**UNIVERSIDADE TECNOLÓGICA FEDERAL DO PARANÁ**

**LUIZ PIMENTA DO CARMO**

**YARGO KIAN KOVALIUK**

# **ANÁLISE COMPARATIVA DE TEMPO E ACABAMENTO ENTRE OS SOFTWARES DE PLANEJAMENTO DE PROCESSO PARA MANUFATURA ADITIVA RP3, CURA E PRUSASLICER**

# **CURITIBA**

**2022**

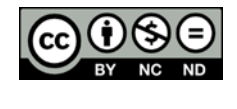

[4.0 Internacional](https://creativecommons.org/licenses/by-nc-nd/4.0/deed.pt_BR)

Esta licença permite download e compartilhamento do trabalho desde que sejam atribuídos créditos ao(s) autor(es), sem a possibilidade de alterá-lo ou utilizá-lo para fins comerciais. Conteúdos elaborados por terceiros, citados e referenciados nesta obra não são cobertos pela licenca.

# **LUIZ PIMENTA DO CARMO YARGO KIAN KOVALIUK**

# **ANÁLISE COMPARATIVA DE TEMPO E ACABAMENTO ENTRE OS SOFTWARES DE PLANEJAMENTO DE PROCESSO PARA MANUFATURA ADITIVA RP3, CURA E PRUSASLICER**

**Comparative analysis of time and finish between process planning software for additive manufacturing RP3, CURA and PrusaSlicer**

> Trabalho de conclusão de curso de graduação apresentada como requisito para obtenção do título de Bacharel em Engenharia Mecânica da Universidade Tecnológica Federal do Paraná (UTFPR).

Orientador: Prof.Dr. Tiago Rodrigues Weller.

**CURITIBA 2022**

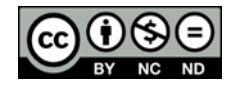

[4.0 Internacional](https://creativecommons.org/licenses/by-nc-nd/4.0/deed.pt_BR)

Esta licença permite download e compartilhamento do trabalho desde que sejam atribuídos créditos ao(s) autor(es), sem a possibilidade de alterá-lo ou utilizá-lo para fins comerciais. Conteúdos elaborados por terceiros, citados e referenciados nesta obra não são cobertos pela licenca.

# **LUIZ PIMENTA DO CARMO YARGO KIAN KOVALIUK**

# **ANÁLISE COMPARATIVA DE TEMPO E ACABAMENTO ENTRE OS SOFTWARES DE PLANEJAMENTO DE PROCESSO PARA MANUFATURA ADITIVA RP3, CURA E PRUSASLICER**

Trabalho de conclusão de curso de graduação apresentada como requisito para obtenção do título de Bacharel em Engenharia Mecânica da Universidade Tecnológica Federal do Paraná (UTFPR).

Data de aprovação: 23 de junho de 2022

\_\_\_\_\_\_\_\_\_\_\_\_\_\_\_\_\_\_\_\_\_\_\_\_\_\_\_\_\_\_\_\_\_\_\_\_\_\_\_\_\_\_\_\_\_\_\_\_\_\_\_\_\_\_\_\_\_\_\_\_\_\_\_\_\_\_\_\_\_\_\_\_\_\_\_ Tiago Rodrigues Weller Doutorado Universidade Tecnológica Federal do Paraná

> Osvaldo Verussa Junior Mestrado Universidade Tecnológica Federal do Paraná

> Neri Volpato Doutorado Universidade Tecnológica Federal do Paraná

\_\_\_\_\_\_\_\_\_\_\_\_\_\_\_\_\_\_\_\_\_\_\_\_\_\_\_\_\_\_\_\_\_\_\_\_\_\_\_\_\_\_\_\_\_\_\_\_\_\_\_\_\_\_\_\_\_\_\_\_\_\_\_\_\_\_\_\_\_\_\_\_\_\_\_

**CURITIBA 2022**

#### **RESUMO**

Na manufatura aditiva por extrusão de material, o elevado tempo de fabricação é um fator importante, estando ligado principalmente ao princípio de funcionamento dessa tecnologia onde um fino bico extrusor deve preencher as geometrias de cada camada em dezenas de camadas, e, também pela necessidade da realização de deslocamentos sem extrusão de material, necessários para o reposicionamento do cabeçote extrusor. O objetivo do trabalho foi fazer a análise dos tempos de fabricação com otimização de rotas e acabamento superficial entre os softwares RP3, CURA e PrusaSlicer. De maneira geral, os resultados obtidos indicaram que o software PrusaSlicer obteve o menor tempo para impressão. No quesito acabamento, tanto o CURA quanto o PrusaSlicer obtiveram bons resultados.

Palavras-chave: Manufatura aditiva; Planejamento de Processo; Impressão 3D.

### **ABSTRACT**

In additive manufacturing by extrusion of material, the long manufacturing time is an important factor, being linked mainly to the working principle of this technology where a fine extruder nozzle must fill the geometries of each layer in dozens of layers, and also due to the need for carrying out displacements without material extrusion, necessary for the repositioning of the extruder head. The objective of this work was to analyze the manufacturing times with route optimization and surface finish between RP3, CURA and PrusaSlicer software. In general, the results obtained indicated that the PrusaSlicer software obtained the shortest time to print. In terms of finishing, both CURA and PrusaSlicer achieved good results.

Keywords: Additive manufacturing; Process Planning; 3D printing.

# **LISTA DE ILUSTRAÇÕES**

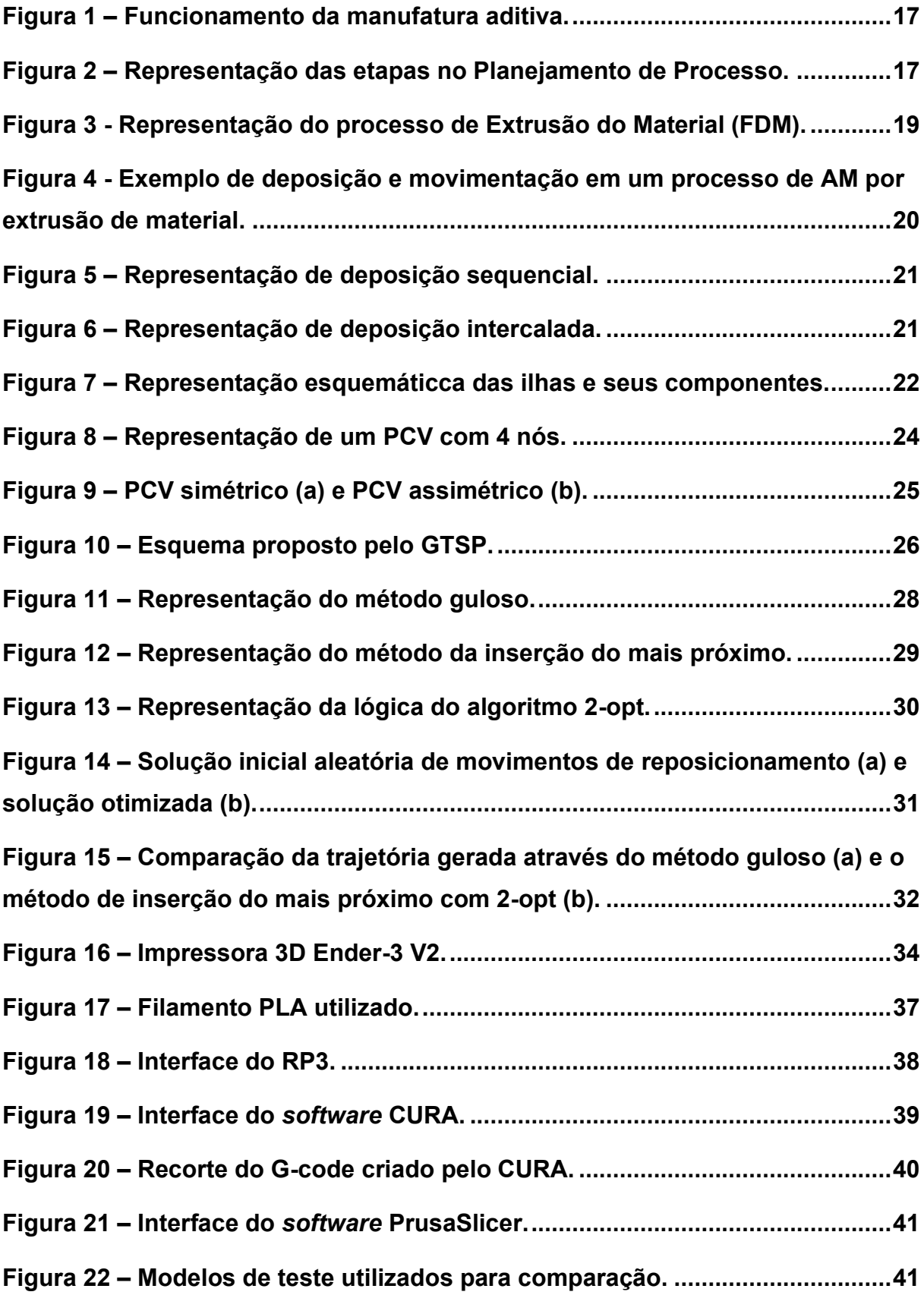

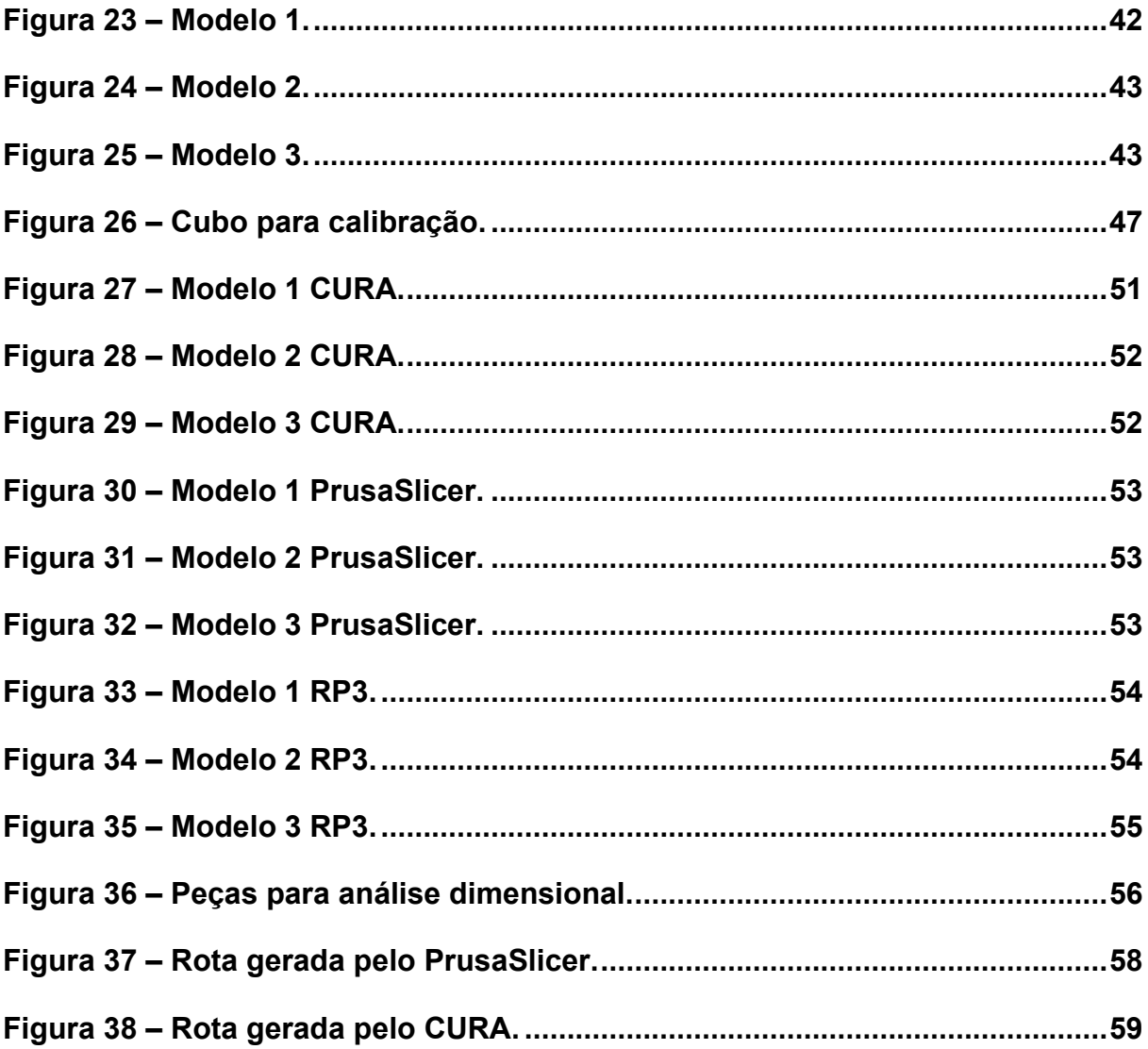

# **LISTA DE TABELAS**

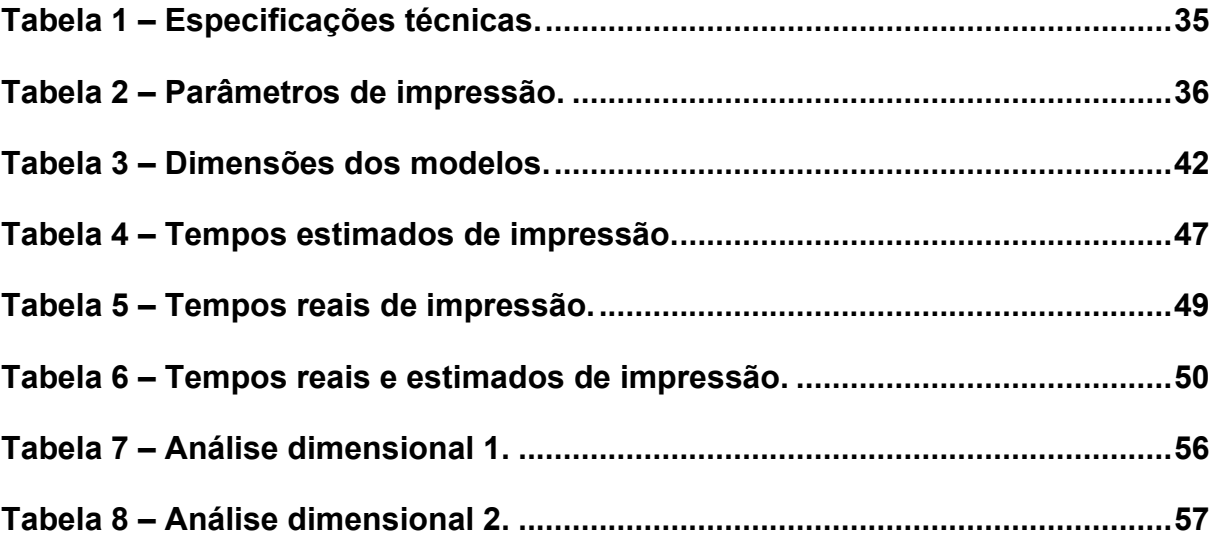

# **LISTA DE GRÁFICOS**

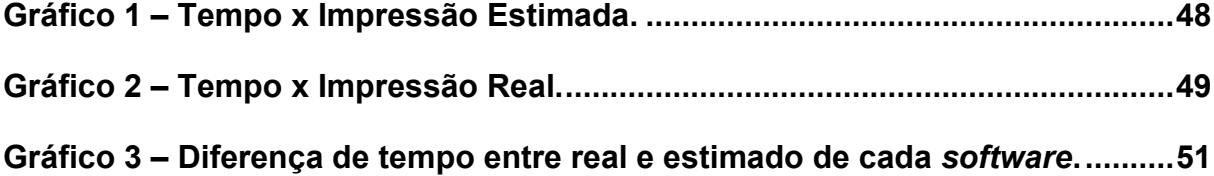

# **LISTA DE ABREVIATURAS E SIGLAS**

- ABSAcrilonitrila-butadieno-estireno
- ACO Algoritmo de Colônia de Formigas (*Ant Colony Optimization*)
- AM Manufatura Aditiva (*Additive Manufacturing)*
- ASTM *American Society for Testing and Materials*
- C Contorno
- CAD Projeto Auxiliado por Computador (*Computer-Aided Design)*
- CRS Segmento Contínuo de *Raster (Continuos Raster Segment)*
- EM Extrusão de Material *(Material Extrusion)*
- FDM Modelagem por Fusão e Deposição (*Fused Deposition Modelling*)

GTSP Problema do Caixeiro Viajante Generalizado (*Generalized Tavelling Salesman Problem)*

- LOM Manufatura Laminar de Objetos (*Layered Object Manufacturing*)
- MILP Programação Linear Inteira Mista (*Mixed Linear Integer Programming)*
- PC Policarbonato
- PCV Problema do Caixeiro Viajante
- PLA Ácido polilático (*Polylactic Acid*)
- PU Poliuretano
- RP3 *Rapid Prototyping Process Planning*
- TSP Problema do Caixeiro Viajante (*Travelling Salesman Problem*)
- UV Ultra-violeta

# **SUMÁRIO**

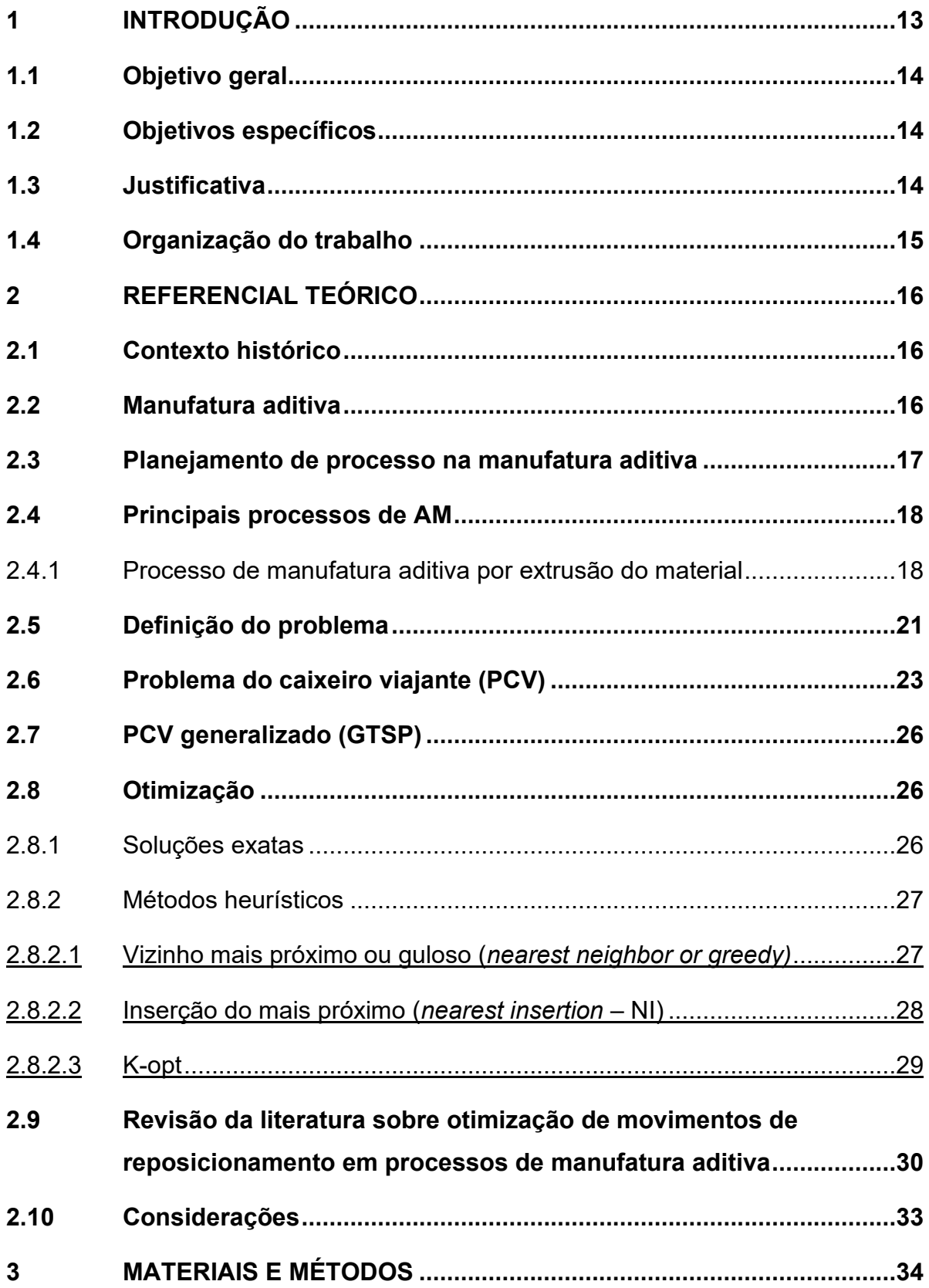

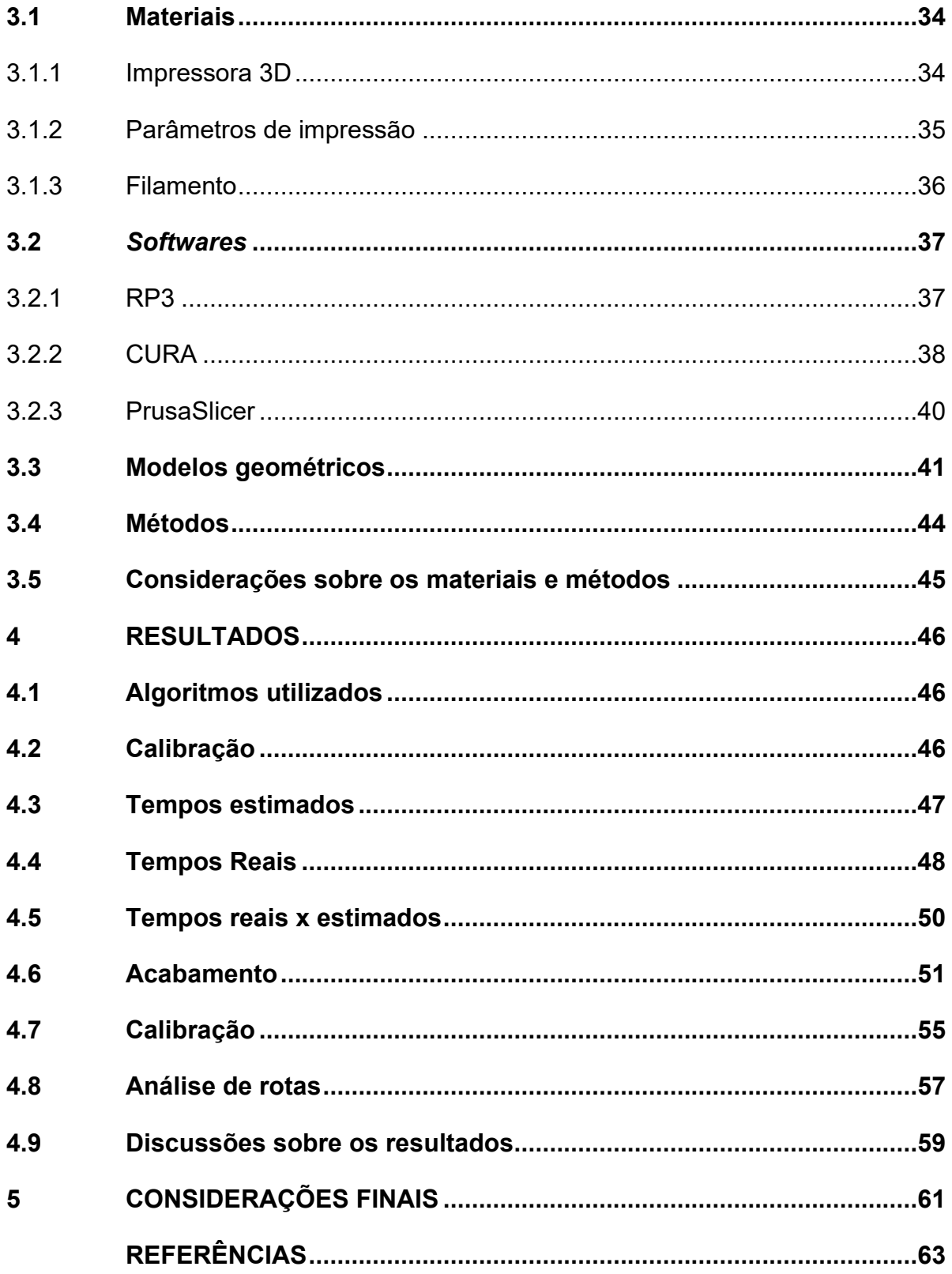

### <span id="page-12-0"></span>**1 INTRODUÇÃO**

O processo de Manufatura Aditiva (*Additive Manufacturing* - AM) surgiu como um processo inovador em que há adição de material, camada por camada, afim de formar peças capazes de serem utilizadas em diversas finalidades (JIN et al., 2013). Diferente de processos tradicionais para fabricação de peças em que consistem em remoção de material (e.g. usinagem), a AM tem o potencial de reduzir o tempo de fabricação de protótipos entre 30 a 50% (Weidong et al., 2009) e, de acordo com Yang et al., (2002), a velocidade do processo e a qualidade superficial fazem parte dos principais objetivos dos pesquisadores e fabricantes.

Na AM por extrusão de material (EM), o bico extrusor é movimentado através de uma trajetória definida pelo *software* de planejamento de processo, depositando um fino filamento de material que preencherá as geometrias de cada camada 2D da peça tridimensional em construção (KULKARNI, MARSAN, DUTTA, 2000, JIN et al., 2013). O caminho escolhido influenciará o tempo total na fabricação de cada peça, uma vez que, o enchimento não é feito de forma continua (AGARWALA et al., 1996). A sequência de deposição de cada região a ser preenchida inicia-se pelos contornos (trajetórias de deposição fechadas) e posteriormente é realizado o preenchimento de cada região, normalmente utilizando movimentos em ziguezague (formando trajetórias de deposição abertas).

Na literatura encontram-se trabalhos de otimização em diferentes frentes e etapas do processo. Dentre essas frentes, pode-se destacar os trabalhos em que são utilizados métodos de otimização visando reduzir as distâncias dos reposicionamentos do bico extrusor (movimento necessário em que o bico não está depositando material) na fabricação de peças. Diferentes trabalhos tratam este problema como um caso especial de otimização do Problema do Caixeiro Viajante (PCV), usando adaptações para sua solução (WAH et al., 2002; CASTELINO et al., 2003; TANG; PANG, 2003; VOLPATO et al., 2007a; WEIDONG, 2009; VOLPATO et al., 2013).

O grande problema dos processos de AM por EM é diminuir o tempo de reposicionamento do bico extrusor, mantendo um tempo de processamento baixo e que resulte em uma peça com um bom acabamento.

Com isso, utiliza-se nesta monografia três *softwares*, sendo dois deles de mercado e um de pesquisa, para comparar seus tempos de impressão utilizando suas respectivas otimizações de rotas, levando em conta o acabamento superficial dos modelos propostos.

### <span id="page-13-0"></span>**1.1 Objetivo geral**

Realizar a impressão 3D de peças teste para uma análise de tempo total de produção e o acabamento superficial das peças geradas entre o *software* de planejamento de processo para AM por EM desenvolvido pelo Núcleo de Manufatura Aditiva e Ferramental (NUFER) denominado *Rapid Prototyping Process Planning* (RP3) e dois *softwares* de mercado (Cura Engine e PrusaSlicer).

### <span id="page-13-1"></span>**1.2 Objetivos específicos**

- Pesquisar e detalhar o problema de otimização dos movimentos de reposicionamento em processos de AM por EM;
- Pesquisar *softwares* de mercado que podem ser utilizados nessa comparação;
- Propor modelos tridimensionais de diferentes complexidades para impressão 3D e realizar a impressão utilizando o *software* RP3 e outros dois *softwares* de mercado;
- Avaliar os resultados gerais comparando: tempos de fabricação e acabamento superficial.
- Fazer uma análise dimensional das peças e de rotas geradas pelos *softwares*.

# <span id="page-13-2"></span>**1.3 Justificativa**

A tecnologia AM por EM está presente no mercado há mais de 30 anos e popularmente é considerada como sendo a tecnologia de AM mais utilizada no mundo, porém, ainda assim, é uma das mais lentas, o que torna o assunto muito relevante no que diz respeito à redução do tempo para a construção das peças.

Durante a fabricação das peças nota-se que o bico extrusor da máquina realiza movimentos de reposicionamento, reduzir as distâncias destes reposicionamentos poderá significar um ganho de tempo considerável, levando em conta que cada peça pode ter até centenas de camadas até sua conclusão.

Outros pontos positivos para ser destacado ao otimizar os movimentos de reposicionamento do bico extrusor são: máquina disponível mais rapidamente, o que aumenta sua produtividade, redução do consumo de energia elétrica por peça fabricada.

O trabalho proposto reúne diversas disciplinas do curso de Engenharia Mecânica como gerenciamento de projeto, metrologia, termodinâmica, entre outras. O estudo também contribui para a ampliação do conhecimento sobre o reposicionamento do cabeçote extrusor e a importância de se estudar esse tema atualmente.

#### <span id="page-14-0"></span>**1.4 Organização do trabalho**

Este trabalho de conclusão de curso está organizado da seguinte maneira: Na seção 1, apresenta-se a introdução ao tema, objetivo geral, objetivos específicos e justificativa. Na seção 2, a revisão bibliográfica sobre AM e métodos de otimização seguido de trabalhos referente ao tema. Na seção 3 demonstra-se os materiais, as ferramentas e a metodologia utilizada no trabalho. Por último, a seção 4 mostra os resultados obtidos e uma conclusão sobre o trabalho.

#### <span id="page-15-0"></span>**2 REFERENCIAL TEÓRICO**

Neste capítulo apresenta-se informações da literatura que contribuem para o desenvolvimento do trabalho. Primeiramente, o surgimento da AM e a otimização das rotas do bico extrusor é descrito e posteriormente alguns dos principais métodos de otimização são apresentados.

#### <span id="page-15-1"></span>**2.1 Contexto histórico**

A indústria passou por diversas mudanças ao decorrer do tempo e não foi diferente com a otimização na fabricação de peças, com o passar dos anos, novos modos de fabricação foram existindo afim de solucionar as desvantagens encontrados em métodos tradicionais como a usinagem. O processo de AM ganhou espaço no cenário industrial por ser um processo de adição de material ao invés de remoção e pela capacidade de construção de peças mais complexas, com um modo simples de deposição e intuitivo. Um dos processos de AM é pela EM, entre suas principais vantagens está o custo benefício e bons resultados estéticos devido à utilização de diferentes cores em seus filamentos, porém um dos problemas sofridos pelo processo de AM por EM é o tempo improdutivo gerado pelo reposicionamento do cabeçote extrusor sobre a camada da peça gerada, com isso, alguns processos de otimização desse tempo improdutivo serão analisados afim de reduzir esse tempo ao máximo.

### <span id="page-15-2"></span>**2.2 Manufatura aditiva**

AM é um processo de fabricação de objetos gerados por computador em geometrias 3D formado camada por camada, sem restrições de processos convencionais como fundição, usinagem e forjamento (SUN et al., 2021).

As tecnologias de AM tem mostrado um grande potencial na redução da perda de material e na redução do consumo de energia por eliminar os passos da máquina. Recentemente essa tecnologia vem sendo largamente aplicada em vários setores de energia para aprimorar a *performance* do material e melhorar a eficiência de energia, além disso vem sendo considerada uma das próximas gerações de soluções para geração de energia, conversão e armazenamento (SUN et al., 2021).

A Figura 1 exemplifica como é o funcionamento da manufatura aditiva.

<span id="page-16-0"></span>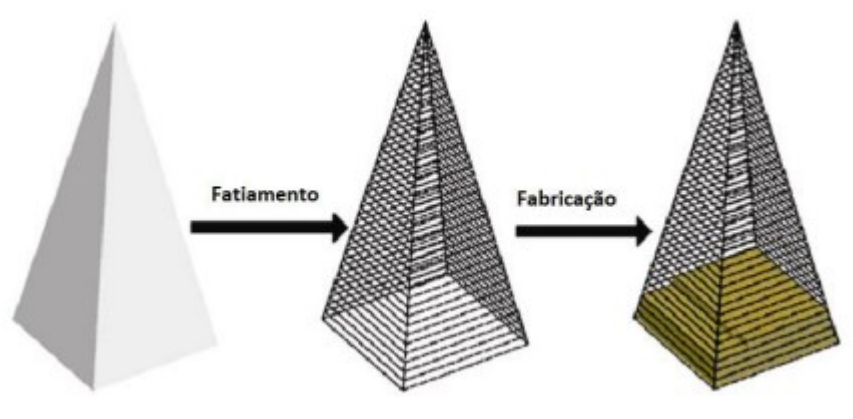

**Figura 1 – Funcionamento da manufatura aditiva.**

**Fonte: Adaptado de Quan et al (2015).**

#### <span id="page-16-2"></span>**2.3 Planejamento de processo na manufatura aditiva**

Uma das etapas do processo da AM é o Planejamento de processo que pode ser dividido em 4 etapas principais (Figura 2) segundo Volpato (2015). O processo inicia-se com o posicionamento e orientação do modelo 3D sobre o local de construção, é feito uma análise se sobre a base e estruturas de suporte se necessário, então vem o fatiamento das camadas, por fim, são geradas trajetórias de preenchimento para cada camada e a geração dos dados que serão enviados para a máquina de AM.

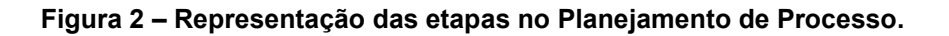

<span id="page-16-1"></span>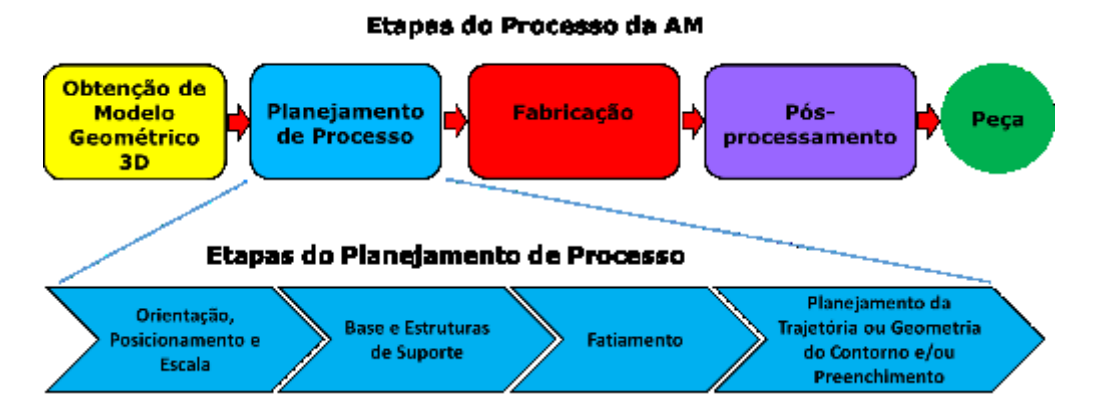

**Fonte: Volpato; Silva (2017).**

#### <span id="page-17-0"></span>**2.4 Principais processos de AM**

O processo de AM é dividido em sete categorias de acordo com a norma técnica internacional ASTM F2792 – 12ª e podem ser descritas como:

- 1. Jateamento de aglutinante: um processo de fabricação aditiva em que um agente de ligação líquido é seletivamente depositado para unir materiais em pó;
- 2. Deposição de energia direcionada: um processo de manufatura aditiva em que a energia térmica focada é usada para fundir materiais por fusão à medida que são depositados;
- 3. Extrusão do material: um processo de manufatura aditiva em que o material é extrudado seletivamente através de um bocal ou orifício;
- 4. Jato de material: um processo de manufatura aditiva em que se deposita a matéria prima em forma de gotas numa placa que é curado com a luz ultravioleta;
- 5. Sinterização seletiva por laser: processo que ocorre por meio de fusão seletiva de material em pó com auxílio de um laser;
- 6. Laminação em folha: um processo de fabricação aditiva em que folhas de material são coladas para formar um objeto;
- 7. Estereolitografia: Utiliza-se um sistema de fotolitografia para criar formas usando luz para solidificar seletivamente resinas fotossensíveis.
- <span id="page-17-1"></span>2.4.1Processo de manufatura aditiva por extrusão do material

A tecnologia de Modelagem por Fusão e Deposição (FDM, *Fused Deposition Modeling*) surgiu nos anos 90, criada pela empresa Stratasys Ltd, essa tecnologia de AM ficou muito conhecida pela simplicidade no modo de deposição do material e pela capacidade de usar filamentos de diferentes cores, deixando uma estética melhor para o objeto. Essa tecnologia atualmente é classificada pela ASTM F2792 como sendo AM por EM. Utiliza-se de um ou mais bicos extrusores que depositam um filamento

de material que irá preencher a peça gerada pelo Projeto Auxiliado por Computador (CAD), camada por camada, até a peça estar completa. No processo de EM, o material polimérico é adicionado pelo bico extrusor ligado ao cabeçote, há também um bico que realizará as estruturas de suporte.

O processo de EM é um dos mais lentos por possuir normalmente um único bico para preencher toda a área de cada camada da peça (VOLPATO et al., 2007). A Figura 3 mostra uma visão geral do processo de EM.

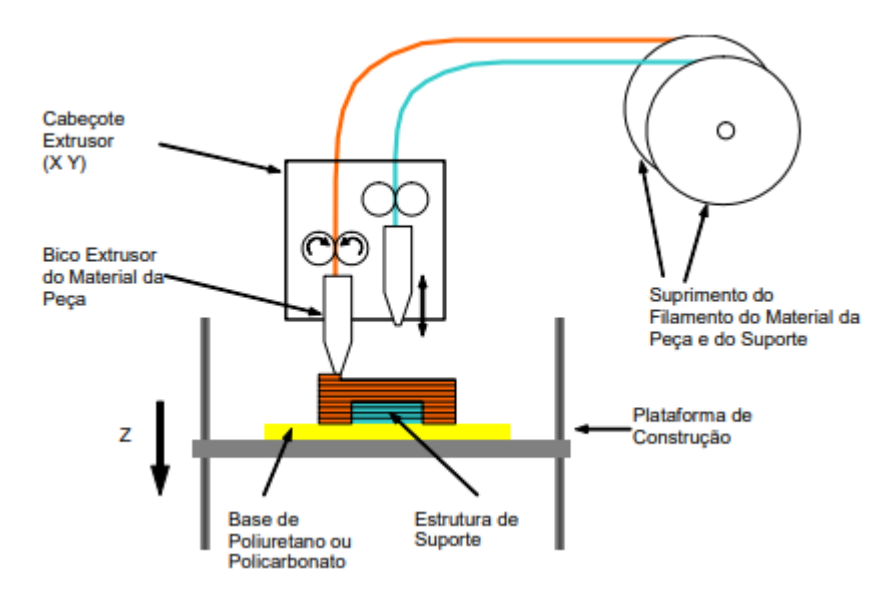

<span id="page-18-0"></span>**Figura 3 - Representação do processo de Extrusão do Material (FDM).**

**Fonte: Volpato et al. (2007a).**

A deposição de material nesse processo consiste em preencher o perímetro de cada camada (Contorno C) e posteriormente preencher o segmento contínuo chamado de *raster* (CRS) delimitado por C, seguindo uma trajetória que pode ser em zigue-zague.

Os materiais frequentemente utilizados no processo EM são principalmente os polímeros termoplásticos como o ácido polilático (PLA), acrilonitrila-butadienoestireno (ABS), policarbonato (PC) e PC-ABS (WELLER, 2019).

Visto que o processo EM para AM é lento, torna-se necessário uma otimização neste processo para movimentos de reposicionamento afim de reduzir o tempo improdutivo (VOLPATO et al., 2013).

Para melhor entender a trajetória de deposição de material nessa tecnologia, devemos primeiramente explicar o conceito de ilha, que de acordo com WOLTER et al. (2020), é um conjunto composto pelo contorno mais interno na fatia e os contornos em sua volta.

Podemos observar o exemplo da Figura 4, onde observamos um exemplo da programação do EM para a AM, contendo 3 ilhas (C1 / C2 / C3) e 5 segmentos para deposição do filamento (CRS1 / CRS2 / CRS3 / CRS4 / CRS5). O ponto inicial, neste caso, poderia ser um ponto de limpeza do bico extrusor e segue a estratégia de primeiro criar o perímetro (C) de cada ilha e em seguida preencher a área interior desses contornos (CRS).

<span id="page-19-0"></span>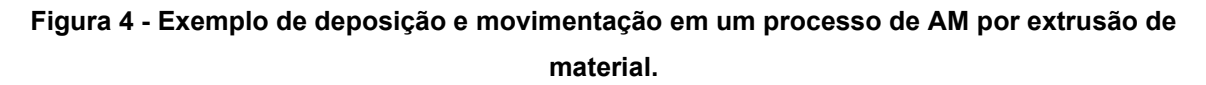

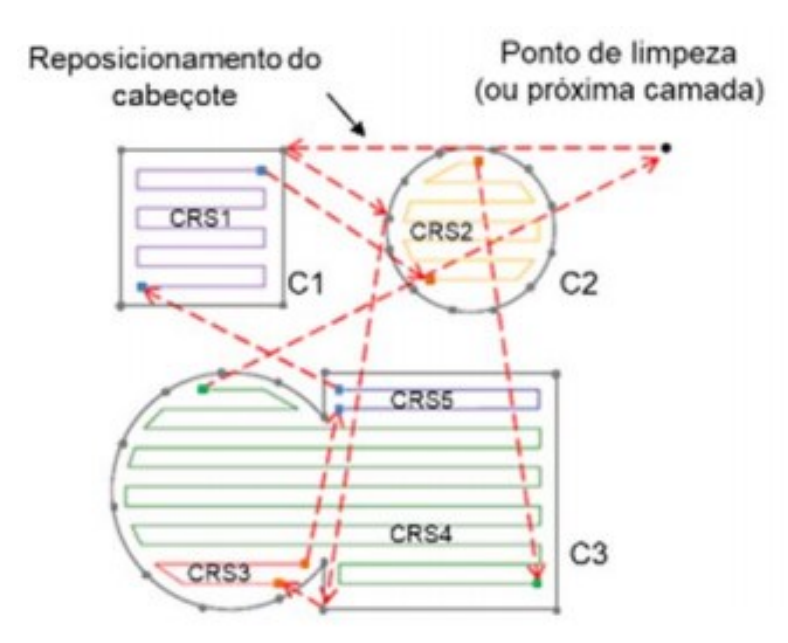

**Fonte: Weller (2019).**

O método de deposição de material ligado ao processo de EM é na forma de deposição sequencial (Figura 5), que como mostrado anteriormente, seria a realização de todos os Cs primeiramente e logo após a inserção dos CRSs.

<span id="page-20-0"></span>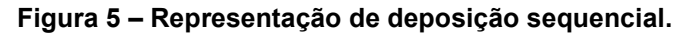

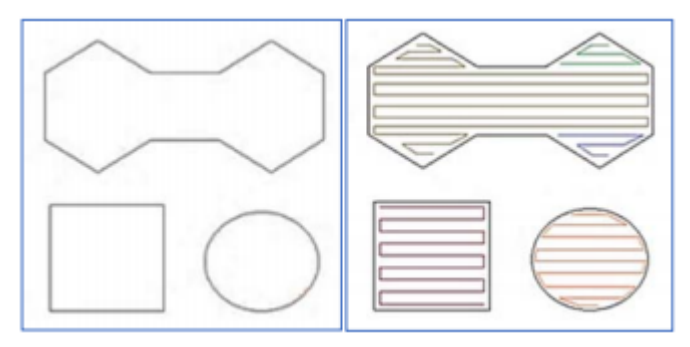

**Fonte: Weller (2019).**

Porém, existe um outro método de deposição chamado de deposição intercalada (Figura 6), onde primeiro ocorre os contornos externos e os internos (se tiverem) e, posteriormente, o preenchimento do CRS para cada ilha, ou seja, primeiro ocorre a deposição do material em C1 e C2 (interno se tiver) em seguida preenchimento do CRS (a quantidade definida pelo programa) e só então passa-se para o próximo contorno (WELLER, 2019).

#### **Figura 6 – Representação de deposição intercalada.**

<span id="page-20-1"></span>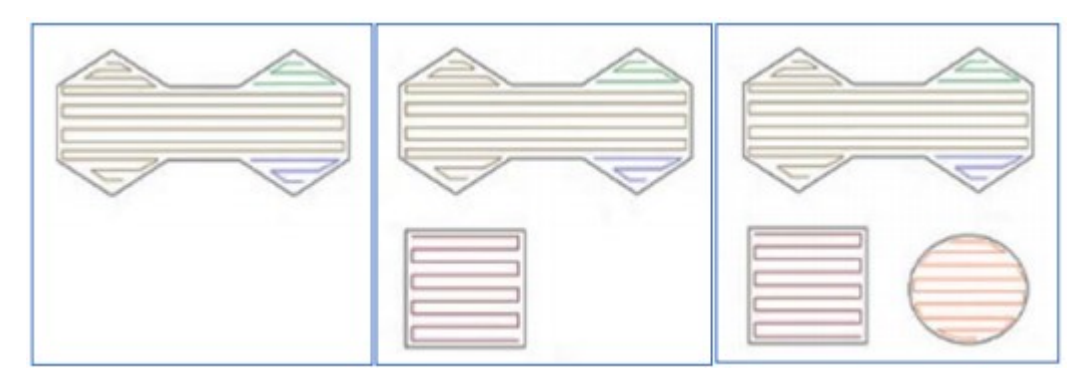

**Fonte: Weller (2019).**

# <span id="page-20-2"></span>**2.5 Definição do problema**

A Figura 7 ilustra uma camada de deposição de material e apresenta os possíveis elementos encontrados em uma camada genérica. Podemos identificar três ilhas na Figura 7, a ilha 1 é composta por dois Cs, sendo o C1 externo e C2 interno, ainda possui dois CRSs (CRS1 e CRS2), na ilha 2 temos o C3 e CRS3 e na ilha 3 temos C4 e CRS4. Os Cs são caminhos formados por polígonos (sequência de trechos lineares conectados entre sí). O código G que descreve a trajetória do bico extrusor (semelhante a programação CNC), realiza uma trajetória fechada, ou seja, o ponto de partida para a deposição de material é o mesmo do ponto de chegada,

portanto apenas um dos pontos é escolhido para formar a rota de reposicionamento. Já os CRSs são trajetos abertos, feitos em zigue-zague, com pontos de partida e chegada distintos, mas para efeito da rota de reposicionamento entre as camadas, apenas os pontos inicial e final são considerados, então cada CRS possui um par de pontos que compõe a rota de reposicionamento (WELLER, 2019).

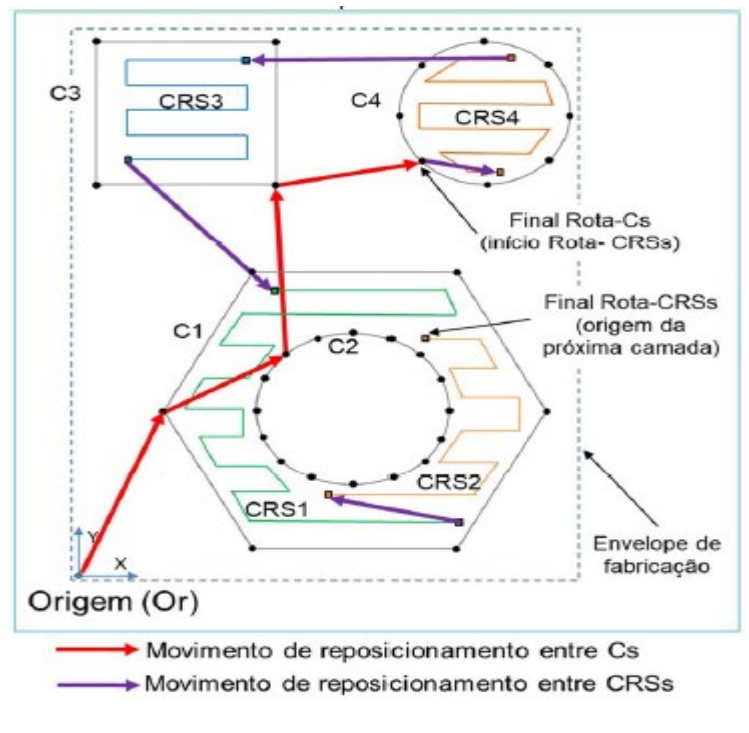

<span id="page-21-0"></span>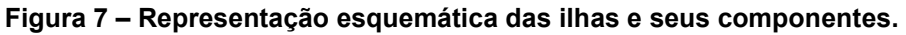

**Fonte: Weller (2019).**

É importante destacar que, o número e a localização dos pontos dos Cs são determinados pelo *software* de planejamento de processo de AM, que depende da forma da peça e da resolução da malha 3D. Os CRSs também são decorrentes do *software* de planejamento de processo, mas os pontos são determinados de acordo com os parâmetros de processo escolhidos pelo usuário, como por exemplo, ângulo de *raster*, espaçamento de *raster* (*raster gap*) e ainda largura de *raster* (*raster width*) (WELLER, 2019).

Todos os Cs e CRSs (e seus respectivos pontos) em uma camada específica são identificados e mapeados pelo *software* de planejamento de processo, em outras palavras, cada ilha em cada camada terá um conjunto de Cs e CRSs agrupados e identificados. Tendo todas as ilhas mapeadas (ver Figura 7), o problema pode ser tratado como um caso especial de GTSP (WELLER, 2019).

Neste trabalho, a abordagem sobre a deposição de material tomada será a sequencial, que é utilizada nas impressoras comerciais da empresa Creality. O bico extrusor partirá de um ponto específico denominado ponto de origem (Or) na plataforma, primeiramente passará por todos os Cs e então todos os CRSs, uma única vez, sem retornar ao ponto de origem no fim de uma camada. Na Figura 7 a deposição sequencial está ilustrada, com o bico extrusor iniciando do ponto Or e reposicionado nos contornos C1 / C2 / C3 / C4 e após isso nos pares de pontos dos rasters CRS4 / CRS3 / CRS1 / CRS2, completando a camada (WELLER, 2019).

Para facilitar, considera-se que os reposicionamentos do bico extrusor sejam linhas retas, permitindo calcular a distância entre os dois pontos do reposicionamento.

A dimensão da plataforma estudada é dada pela dimensão do envelope de fabricação (dimensões em que o modelo se encontra dentro) contendo todas as peças que serão fabricadas. Todas as camadas, exceto a primeira, que se inicia na origem do envelope de fabricação, as próximas camadas serão iniciadas a partir do último ponto de CRS passado na camada anterior. Após simular a construção das peças, a distância total será dada pelo somátorio das distâncias dos reposicionamentos do bico extrusor entre Cs e CRSs de cada camada das peças (WELLER, 2019).

#### <span id="page-22-0"></span>**2.6 Problema do caixeiro viajante (PCV)**

O Problema do Caixeiro Viajante (*Travelling Salesman Problem* – TSP) é um dos mais estudados para o caso de otimização de rotas e consiste em achar a menor rota possível para percorrer diferentes cidades uma única vez e retornar ao início. Teve sua origem inspirado na necessidade dos vendedores em realizar entregas em *N* cidades percorrendo o menor trajeto e reduzindo possíveis custos com transporte e combustível. Algumas formulações parecidas podem ser encontradas para que sejam adaptadas à problemas de otimização de rotas, como PCV generalizado (CASTELINO; SOUZA; WRIGHT, 2003), *Rural Postman Problem* (FOK et al., 2019), entre outros.

Em diversos trabalhos como os apresentados por Tang e Pang (2003), Wah et al*.* (2002), Volpato et al*.* (2016), Castelino, Souza e Wright (2003), foi usado de forma análoga o PCV para formular o problema de otimização de movimentos de reposicionamento na AM.

Para exemplificar o PCV, as cidades podem ser realizadas na forma de grafo, onde cada nó (*n*) representa uma cidade, onde Cij é a distância de deslocamento entre os nós *i* e *j*, onde Cij = C(Ci, Cj) (i, j {1, ..., n}, Cij = Cji, Cii = 0). A Figura 8 ilustra um grafo simples de quatro nós, cada nó representando uma cidade distinta e em cada aresta, o deslocamento entre essas cidades, demonstrando o custo deste deslocamento.

<span id="page-23-0"></span>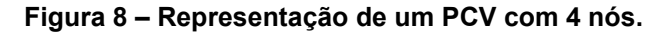

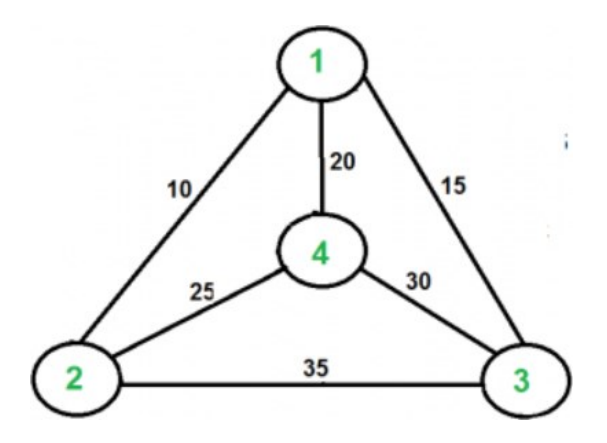

#### **Fonte: Geeksforgeeks (2018).**

A formulação do PCV pode ser considerada com variáveis Xij associadas aos pontos (cidades) Cij, onde, se Xij = 1, os dois pontos podem ser ligados, caso contrário, onde Xij = 0, a ligação não é possível. Sendo assim, a formulação da função objetivo relacionada ao PCV pode ser dada na Equação (1), buscando a redução de C.

$$
C = \sum_{i=1}^{n} \sum_{j=1}^{n} c_{ij} x_{ij}
$$
 (1)

A ocorrência de subciclos é um dos problemas encontrados na solução do PCV, ou seja, caminhos fechados que vão conectando todos os pontos (cidades), fazendo com que haja restrições para evitar esse problema, em outras palavras, o PCV pode ser um problema não polinomial completo (*NP-complete*), ou seja, um problema de extrema complexidade e difícil de achar uma solução ótima para problemas de larga escala (CASTELINO; SOUZA; WRIGHT, 2003).

Para reduzir o tempo de procura de uma opção ótima e diminuir a complexidade computacional envolvida em um NP-completo, é mais prático utilizar-se de métodos heurísticos, em que se busca soluções próximas as das ótimas com um tempo relativamente curto e de menor complexidade computacional.

O PCV simétrico é uma versão largamente estudada e consiste em que o custo de movimentação entre dois pontos é igual, isso faz com que o número de soluções viáveis formando um grafo não direcional seja reduzido. A Equação (2) expressa como seria essa igualdade de custo.

$$
c_{ij} = c_{ji} \tag{2}
$$

Para outros casos onde os movimentos possuem restrição de sentido, o PCV é chamado de assimétrico, definido pela Equação (3), essa versão é encontrada quando o movimento não é permitido em um dos sentidos.

$$
C_{ij} \neq C_{ji} \tag{3}
$$

<span id="page-24-0"></span>Esses 2 casos apresentados podem ser vizualizados na Figura 9.

**Figura 9 – PCV simétrico (a) e PCV assimétrico (b).**

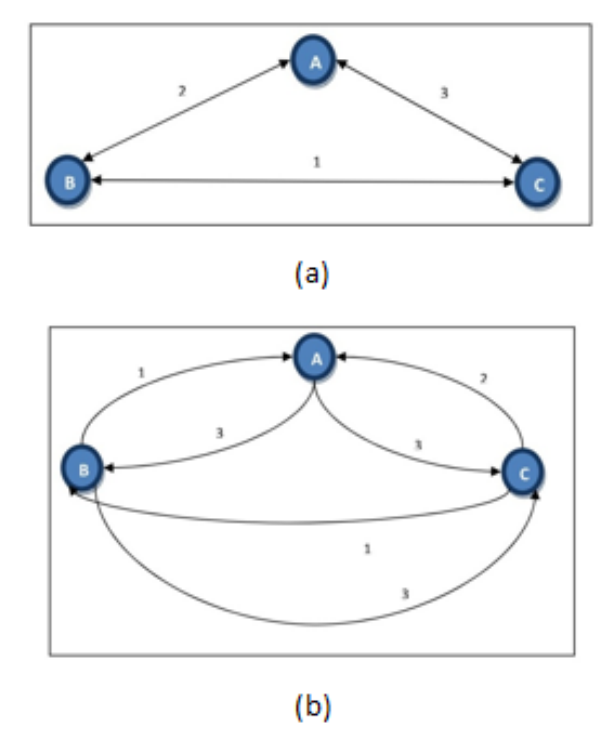

**Fonte: ncompletosite (2015).**

Por não haver restrição quanto ao sentido do movimento no processo de AM, os movimentos de reposicionamento do cabeçote extrusor podem ser aproximados da versão simétrica do PCV.

#### <span id="page-25-1"></span>**2.7 PCV generalizado (GTSP)**

<span id="page-25-0"></span>CASTELINO, SOUZA e WRIGHT (2003) descrevem o GTSP como *n* cidades agrupadas em *m* distritos mutualmente separados (*clusters*), havendo a passagem do caixeiro viajante apenas uma vez por cada cidade de cada distrito e ao final do ciclo retornando à cidade inicial, conforme a Figura 10.

**Figura 10 – Esquema proposto pelo GTSP.**

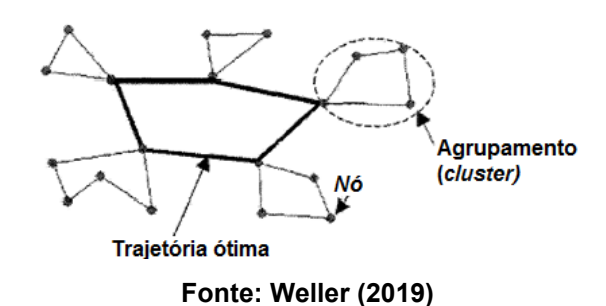

Portanto, o processo de AM pode ser considerado um processo simétrico e generalizado de PCV, pois as ilhas visitadas podem ser relacionadas aos *clusters* da

#### <span id="page-25-2"></span>**2.8 Otimização**

Figura apresentada.

Problemas de otimização podem ser resolvidos através de três opções de algoritmos: exatos, heurísticos e híbridos.

#### <span id="page-25-3"></span>2.8.1Soluções exatas

Para os algoritimos exatos após uma entrada específica, terá como saída sempre o mesmo resultado (HILLIER; LIEBERMN, 2013). Por meio de funções matemáticas o algoritmo será executado e geralmente seguem o mesmo caminho desde a entrada até a saída, este se torna dependente ao comando partida. Para qualquer instância do problema, a solução exata convergirá para a solução ótima. Porém, o tempo de processamento pode aumentar exponencialmente à medida que se tem problemas maiores, geralmente apenas problemas de pequena escala (Por exemplo, um PCV com alguns pontos) podem ser solucionados em um tempo aceitável.

#### <span id="page-26-0"></span>2.8.2 Métodos heurísticos

Os métodos heurísticos buscam soluções próximas das ótimas com um tempo de análise relativamente baixo em problemas considerados complexos, os métodos heurísticos podem ser divididos em três classes, diferenciando-se do modo que exploram o espaço de soluções dos problemas (ARROYO, 2002). Sendo assim, podemos dividir os métodos heurísticos em:

- 1. Heurísticas construtivas
- 2. Busca Local ou Busca em Vizinhança
- 3. Metaheurísticas

A primeira classe é especializada para um dado problema, não sendo possível aplica-las a outras classes de problemas. A segunda classe inicia com uma solução completa, logo após constrói uma vizinhança desta solução que contém todas as outras soluções alcançáveis dentro de uma regra de movimento que modifica a solução inicial. Dessa vizinhança, escolhe-se a melhor solução, então essa passa a ser a solução inicial. O processo continua até encontrar a melhor trajetória, a eficiência desse método depende da escolha da solução inicial e da definição de uma vizinhança (ARROYO, 2002).

A Terceira classe é chamada de metaheurísticas. São métodos mais flexíveis, por possuírem componentes genéricos que são adaptados ao problema que se deseja resolver (ARROYO, 2002).

Entre os principais métodos heurísticos podem ser citados: Busca tabu; algoritmo guloso (*greedy algorithm*); inserção do mais próximo (*Nearest Insertion* - NI); *simulated anneling;* k-opt (2-opt e 3-opt); Colônia de Formigas (ACO); entre outros.

#### <span id="page-26-1"></span>2.8.2.1 Vizinho mais próximo ou guloso (*nearest neighbor or greedy)*

Esse algoritmo foi um dos primeiros criados para solucionar o PCV e tem como estratégia achar a trajetória seguinte mais próxima, sem levar em conta o que vem além. Este método é considerado um dos algoritmos mais básicos e segue 5 passos bem simples:

1. Seleciona todos os vértices dentro do conjunto como não visitados (**nV**);

2. Seleciona arbitrariamente um dos vértices e marca este como sendo visitado (**V**);

3. Acha a aresta mais próxima conectando o vértice **V** e um **nV;**

4. Liga o vértice **nV** com o atual vértice **V** e marca ele como **V;**

5. Se todos os vértices do domínio foram visitados, termina, senão volta para o passo 3.

A Figura 11 representa o método guloso, em que cada ligação é escolhida conforme o menor "custo", sem se preocupar se no futuro acabar sendo um caminho longo no geral.

<span id="page-27-0"></span>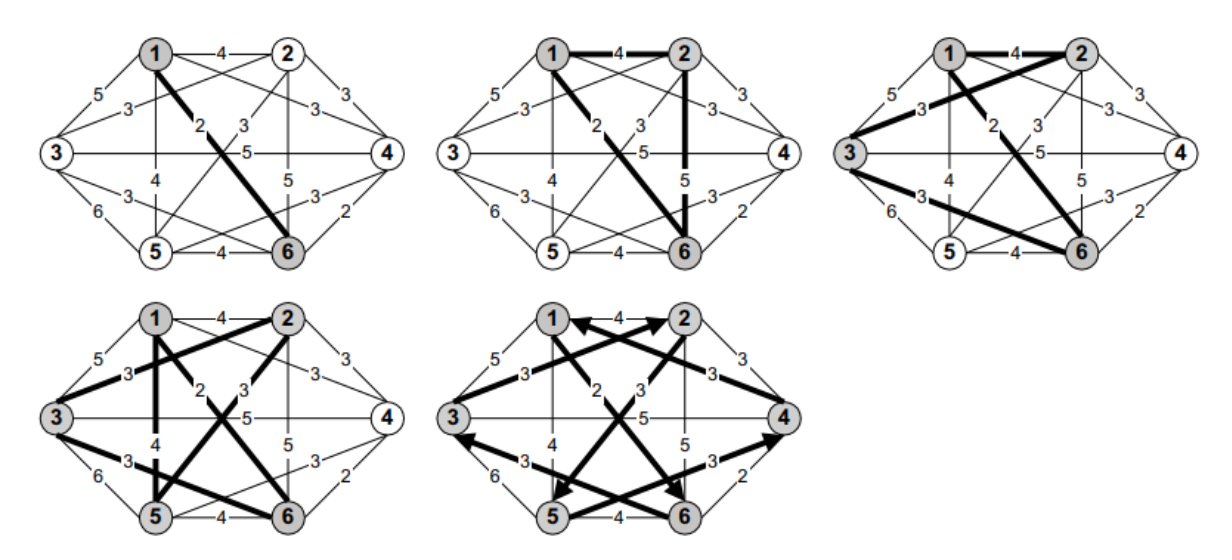

**Figura 11 – Representação do método guloso.**

**Fonte: Oliveira e Carravilla (2009).**

# <span id="page-27-1"></span>2.8.2.2 Inserção do mais próximo (*nearest insertion* – NI)

Um método bastante conhecido baseado no PCV é a inserção do mais próximo *nearest insertion* (NI), esse algoritmo segue alguns passos bem simples (CARRAVILLA; OLIVEIRA, 2009):

1. Escolha 1 nó inicial e adicione ao conjunto C (Agora C possui apenas 1 nó (*i*));

2. Encontre um nó k fora da rota atual em que a aresta que interliga o nó *i* e *k* tenha o menor "custo";

- 3. Adicione o nó *k* no final da lista de nós visitados;
- 4. Pare se todos os nós forem adicionados ao ciclo, senão volte ao passo 2.

Vale ressaltar que a escolha do nó inicial pode ter grande impacto no menor "custo" final, a Figura 12 representa o método da inserção do mais próximo na prática. **Figura 12 – Representação do método da inserção do mais próximo.**

<span id="page-28-0"></span>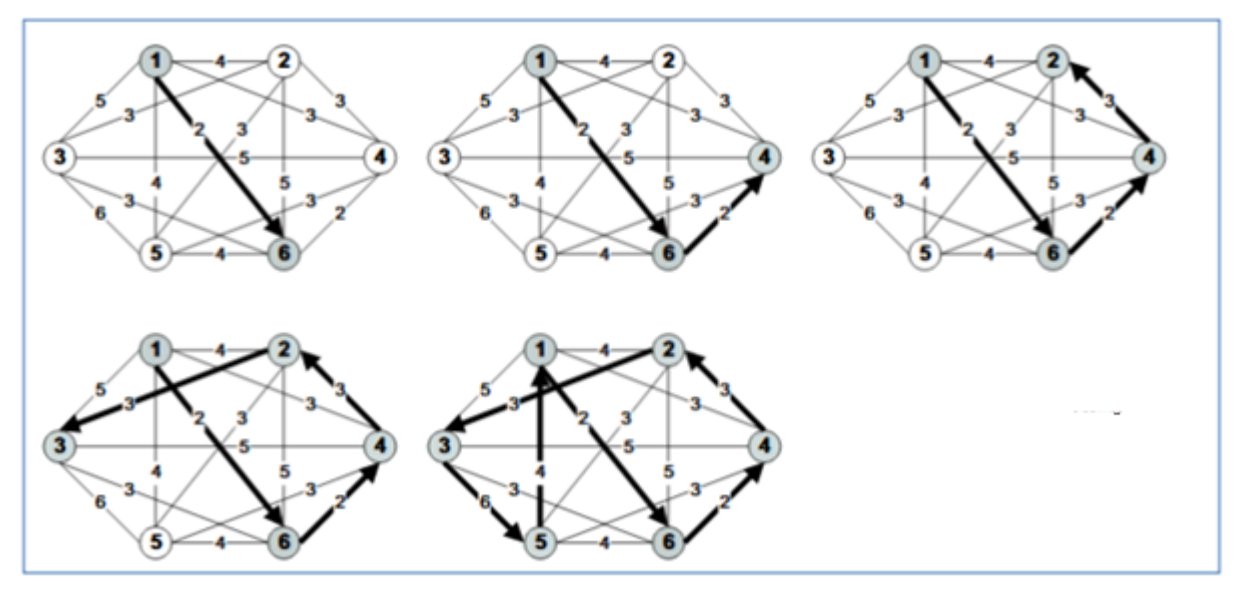

**Fonte: Oliveira e Carravilla (2009).**

# <span id="page-28-1"></span>2.8.2.3 K-opt

A metaheurística k-opt tem como base a remoção de *k* arestas entre 2 nós para formação de novos ciclos, seu funcionamento é facilmente explicado por 5 etapas (CARRAVILLA, 2009):

- 1. Gere um ciclo completo inicial  $\rightarrow$  Ci, faça um ciclo Ck = Ci;
- 2. Remova k arestas do ciclo atual Ck, fazendo ele se tornar incompleto;
- 3. Construa todas as conexões factíveis para um ciclo completo que incluam o ciclo incompleto gerado anteriormente;
- 4. Selecione o melhor ciclo entre esses gerados  $\rightarrow$  Cn;
- 5. Se a distância de Cn < Ck, então Ck = Cn e volte para o passo 2, senão pare.

<span id="page-29-0"></span>Para o algoritmo 2-opt, apenas 2 arestas são removidas, o que gera apenas 1 solução factível (Figura 13) e para o algoritmo 3-opt, que são 3 arestas removidas, pode ser gerado até 8 caminhos factíveis.

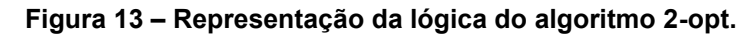

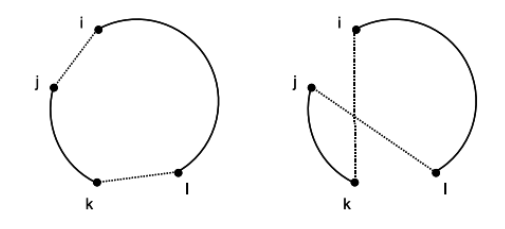

**Fonte: Oliveira e Carravilla (2009).**

# <span id="page-29-1"></span>**2.9 Revisão da literatura sobre otimização de movimentos de reposicionamento em processos de manufatura aditiva**

Com o ganho de mercado na fabricação de peças por impressão em AM, o fator tempo na impressão das peças tornou-se um ponto crucial. Principalmente no que diz respeito à processamento de dados para construção das peças.

No trabalho proposto por Tang e Pang (2003), algoritimo de máxima inserção linear (MLI), foi otimizado as distâncias de reposicionamento entre contornos com PCV, utilizando a tecnologia de Manufatura de Objeto em Lâminas (LOM). Obtiveram um ganho de até 50% comparado a um algoritimo genético para reposicionamentos com 500 iterações e ganho de tempo de até 3 vezes dependendo da complexidade geometrica. Tang e Pang afirmam que o custo computacional foi elevado para apenas uma camada com mais de quatro contornos.

Volpato et al*.,* 2007, incrementaram um algoritimo guloso para melhorar as distâncias entre reposicionamentos (Figura 14), com deposição sequencial e intercalada. Obtiveram uma media de redução de 8,92% no tempo por camada, comparado ao *software* da fabricante Stratasys Ltd.

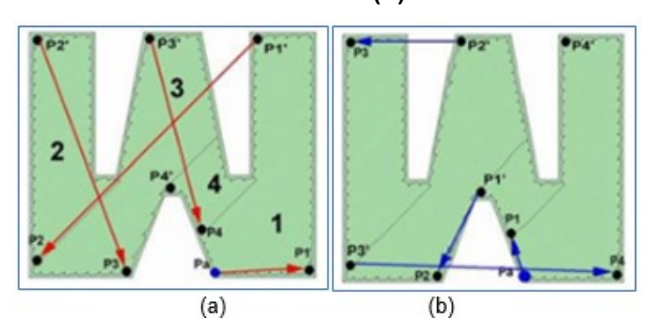

<span id="page-30-0"></span>**Figura 14 – Solução inicial aleatória de movimentos de reposicionamento (a) e solução otimizada (b).**

**Fonte: Volpato et al. (2007).**

No trabalho realizado por Volpato et al*.* (2013) são apresentadas duas propostas de otimização, uma mesclando a inserção do ponto mais próximo para Cs e mais distante para CRSs e a outra, fundamentada em um método guloso. Volpato et al. (2013) relataram que o primeiro método de otimização obteve melhores resultados para geometrias mais complexas comparado a deslocamentos sem otimização. Já no método guloso obsarva-se melhores resultatos em geometrias simples. No trabalho foram apresentados algoritmos reletivamente simples, mas com reduções de deslocamentos consideráveis, obtendo reduções de até 58,5% para o método 1 e para o método guloso 39,2%. Neste trabalho o problema foi analisado em uma camada por vez.

Volpato et al*.* (2019) propuseram por meio de deposições sequenciais a otimização dos reposicionamentos do cabeçote extrusor combinando dois métodos, heurística de inserção do mais próximo e 2-opt, para efeitos de comparação utilizaram um algoritmo genético com casos de complexidades variadas. O processo de otimização inicia-se pelos Cs e depois os CRSs. Ainda é realizada uma segunda etapa de otimização, experimentando a inversão do sentido dos preenchimentos dos CRs, também com o método 2-opt. Os autores trataram o problema da otimização de maneira completa neste trabalho, o problema da otimização foi tratado para múltiplas camadas, também há possibilidade de incluir o comando para a limpeza do cabeçote extrusor, já observado em alguns equipamentos com a tecnologia AM. A otimização foi realizada em 393 camadas, com a possibilidade de limpeza do bico a cada 2 ou 10 camadas e também a não limpeza do bico. Na Figura 15, é comparada a trajetória entre o método guloso e da inserção do mais próximo com a otimização do 2-opt.

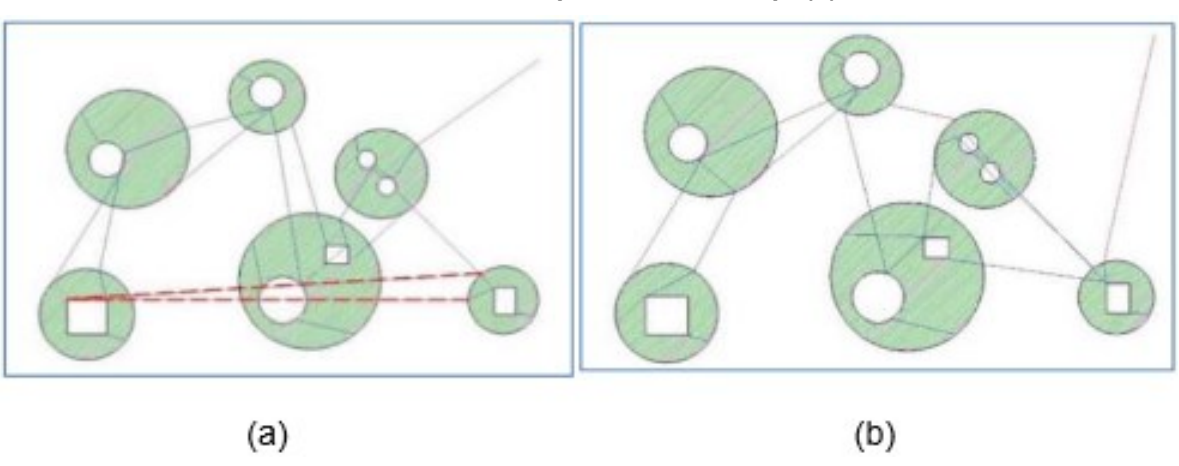

<span id="page-31-0"></span>**Figura 15 – Comparação da trajetória gerada através do método guloso (a) e o método de inserção do mais próximo com 2-opt (b).**

**Fonte: Volpato et al. (2015).**

A Figura 15a ilustra o método guloso e comparando com o método de inserção do mais próximo com 2-opt (Figura 15b), observaram um ganho de 25,1%. Quando compararam com a mesma peça fabricada sem a otimização observaram um ganho de até 46,3%. Ao analisar a Figura 15, verifica-se que o método guloso possui uma trajetória pior principalmente destacado pela linha tracejada em vermelho, onde o cabeçote teria que se mover para uma das peças iniciais, completando a deposição faltante na peça.

Para otimizar o processo de AM genérico, Ganganath et al*.* (2016) sugeriram a melhora nos tempos de processamento; alterando as curvas de velocidade do bico extrusor para melhorar as distâncias entre reposicionamentos. Para solucionar o empecilho do trajeto, foi formulado como sendo um PCV e aplicaram dois algoritmos, inserção do mais próximo e Christofides (1976) com 2-opt, para sua solução. Foi tratado como ilhas isoladas e randômicas na área de deposição de material, obtiveram uma melhora de até 50% se comparado a solução sem otimização.

No trabalho desenvolvido por Iori e Novellani (2019), para a melhora dos movimentos de deslocamento do cabeçote extrusor em AM, o problema foi tratado como um *Rural Postman Problem.* Estruturaram o projeto como programação linear inteira e para solucionar o problema propuseram quatro heurísticas, utilizaram ainda o software CURA como padrão de comparação. Segue então as quatro heurísticas: *Closest* 3DP, *Clustered* 3DP, *look Ahead* 3DP e *Shortest Path Based* 3DP. De acordo com os autores, a heurística *Look Ahead* 3DP obteve uma redução de 36%, a melhor entre elas, porém seu custo computacional foi considerado elevado. A heurística

*Shortest Path Based* 3DP obteve a melhor relação de redução das trajetórias e custo computacional ainda assim mais testes precisam ser realizados. Neste trabalho o problema foi tratado de forma completa com Cs, CRSs, múltiplas camadas, mas exclui a realização da limpeza do bico extrusor.

Weller (2021) propôs a utilização de um Programação Linear Inteiro Misto Híbrido (MILP) com três complexidades distintas para que fosse feita a análise do tempo improdutivo do cabeçote extrusor e obteve soluções boas aplicando métodos simplificados no começo da análise e eliminando pontos de contorno que provavelmente não iriam afetar o principal objetivo da peça.

#### <span id="page-32-0"></span>**2.10 Considerações**

A complexidade computacional na melhoria das distâncias de reposicionamento do cabeçote extrusor, mostra-se elevada por causa da quantidade de pontos e múltiplas camadas que se tem em uma peça.

As pesquisas realizadas sobre a AM que apresentaram melhorias nas distâncias de reposicionamento entre Cs e trechos abertos de deposição, similar aos CRSs, foram encontrados nos seguintes trabalhos: Tang e Pang (2003), Ganganath et al*.* (2016), considerando apenas uma camada. Os trabalhos apresentados por: Volpato et al*.* (2007) e Volpato et al*.* (2013), levaram em consideração apenas uma camada com Cs e CRSs. Os trabalhos que estudaram múltiplas camadas, Cs e CRSs foram: Iori e Novellani (2019) e Volpato et al. *(*2019). Vale ainda salientar que apenas o trabalho apresentado por Volpato et al. (2019) considerou a possibilidade de inserir o processo de limpeza do bico extrusor.

# <span id="page-33-1"></span>**3 MATERIAIS E MÉTODOS**

Neste capítulo, serão abordados os seguintes assuntos para a realização do trabalho: as ferramentas e materiais utilizados, os modelos propostos para estudo de caso e os métodos executados no desenvolvimento deste projeto.

# <span id="page-33-2"></span>**3.1 Materiais**

Este subcapítulo trata-se da impressora 3D adquirida para esse projeto, os parâmetros de impressão e o filamento utilizado.

<span id="page-33-3"></span>3.1.1 Impressora 3D

Para a aquisição da impressora 3D foi levado em conta, uma que atendesse as necessidades do projeto, tivesse um bom custo benefício e que fosse popular na "comunidade *maker*", pois caso a impressora desse algum tipo de problema, o mesmo poderia ser resolvido pelos autores deste trabalho, buscando a solução do problema na "comunidade *maker*" que provavelmente já tenha passado por algo similar. Com tudo isso em mente, a impressora escolhida e adquirida foi a Ender-3 V2 – 32bits da marca Creality.

<span id="page-33-0"></span>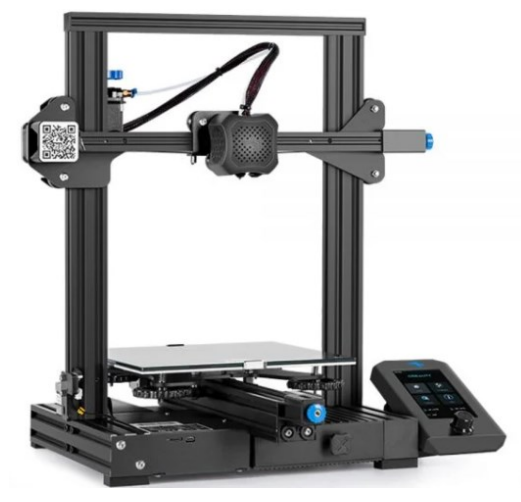

**Figura 16 – Impressora 3D Ender-3 V2.**

**Fonte: 3DLab (2022).**

A Figura 16, ilustra a impressora 3D adquirida para este projeto. Possui um volume de trabalho de 220x220x250mm (LxCxA), bico extrusor de 0,4mm alcançando uma temperatura de até 255ºC para extrusão do filamento, altura de camada 0,1- 0,4mm entre outras especificações listadas na Tabela 1.

| <b>ESPECIFICAÇÕES TÉCNICAS:</b>                                                      |
|--------------------------------------------------------------------------------------|
| Volume de impressão: 220 x 220 x 250mm                                               |
| Movimentação: Cartesiana                                                             |
| Diâmetro do filamento: 1,75mm                                                        |
| Materiais compatíveis: PLA, ABS, PETG, TPU, PLA Flex, PLA Silk, Wood, HIPS e outros. |
| Precisão de impressão: +-0,1mm                                                       |
| Sistema de alimentação: bowden                                                       |
| Diâmetro do bico: 0,4mm (compatível com outros diâmetros de bicos)                   |
| Altura de camada: 0,1 - 0,4mm                                                        |
| Velocidade máxima de travel: 180mm/s                                                 |
| Velocidade máxima de impressão: 100mm/s                                              |
| Temperatura máxima do hotend: 255°C                                                  |
| Temperatura máxima da mesa: 110°C                                                    |
| Superfície da mesa: vidro                                                            |
| Nivelamento de mesa: manual                                                          |
| Conectividade: Cabo USB e cartão SD                                                  |
| Softwares compatíveis: Ultimaker Cura, Simplify 3D e outros                          |
| Formatos de arquivos: STL, OBJ, AMF e G-Code                                         |
| Sistemas operacionais: Windows, Mac e Linux                                          |
| Tensão: Bivolt (chaveada) AC 100 - 240V 50-60Hz                                      |
| Fonte de alimentação: DC 24V 21A 270W (Meanwell)                                     |
| Placa controladora: Placa Silenciosa                                                 |
| Extrusora (hotend): MK8 Rosca M6 (6mm)                                               |
| <b>DIMENSÕES E PESO:</b>                                                             |
| Dimensões do equipamento: 475 x 470 x 620mm                                          |
| Dimensões da embalagem: 570 x 380 x 270mm                                            |
| Peso da impressora: 9,2Kg                                                            |
| Peso da caixa: 11,5Kg                                                                |
|                                                                                      |

<span id="page-34-0"></span>**Tabela 1 – Especificações técnicas.**

#### **Fonte: Autoria Própria (2022).**

### <span id="page-34-1"></span>3.1.2 Parâmetros de impressão

Com as impressões teste, dicas da "comunidade *maker*" e seguindo as recomendações do fabricante de filamentos, utilizou-se os parâmetros de impressão listadas na Tabela 2.

| Temperatura da mesa de impressão                          | 60 °C          |
|-----------------------------------------------------------|----------------|
| Temperatura de impressão                                  | 206 °C         |
| Velocidade de impressão da primeira camada (base da peça) | 35 mm/s        |
| Velocidade de viagem (sem impressão)                      | $100$ mm/s     |
| Altura da primeira camada                                 | 0,250 mm       |
| Velocidade de impressão                                   | 35 mm/s        |
| Altura da camada                                          | $0,250$ mm     |
| Retração do filamento para deslocamento sem imprimir      | 4 mm           |
| Velocidade da retração                                    | 60 mm/s        |
| Velocidade de retorno de retração                         | $40$ mm/s      |
| Comprimento extra no reinicio                             | $0 \text{ mm}$ |
| Largura de extrusão                                       | 0,48 mm        |
| Número de filetes da parede                               | 1mm            |
| Alinhamento da costura em z                               | Aleatório      |
| Camadas superiores                                        | 0              |
| Camadas inferiores                                        | $\Omega$       |
| Densidade do preenchimento                                | 10% ou 4mm     |
| Padrão de Preenchimento                                   | Zigue zague    |
| Aleatorizar o começo do preenchimento                     | Não            |
| Conectar linhas de preenchimento                          | Sim            |
| Suporte                                                   | Não            |
| Velocidade da ventoinha de refrigeração                   | Máximo         |
| Gerar suporte de impressão                                | Não            |
| Tipo de aderência da mesa de impressão                    | Nenhuma        |
| Método de otimização (RP3)                                | NI2OPT-s       |
| Ângulo de raster                                          | $90^\circ$     |
| Rotacionar raster                                         | sim            |

<span id="page-35-0"></span>**Tabela 2 – Parâmetros de impressão.**

**Fonte: Autoria Própria (2022).**

### <span id="page-35-1"></span>3.1.3 Filamento

O filamento para impressão 3D utilizado neste trabalho é o *Polylactic Acid*  (PLA) que apresenta uma maior facilidade na impressão 3D, por ter uma maior aderência à mesa e a contração durante o resfriamento do filamento ser menor, evitando rachaduras nas impressões.

A Figura 17 representa os filamentos para impressão 3D utilizados neste trabalho, que foram adquiridos na loja virtual 3D Fila. São filamentos de PLA com 1,75mm de diâmetro e rolos com 1,0 quilograma cada.

#### <span id="page-36-0"></span>**Figura 17 – Filamento PLA utilizado.**

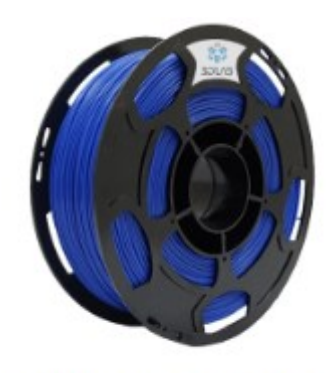

FILAMENTO PLA AZUL

**Fonte: 3D Fila (2022).**

### <span id="page-36-1"></span>**3.2** *Softwares*

Os *softwares* de planejamento de processo em AM propostos são o RP3, CURA e PrusaSlicer, onde o primeiro está sendo desenvolvido pelo NUFER – UTFPR e é o software foco deste projeto, o desempenho deste *software* será comparado com o desempenho obtido pelos outros dois *softwares*. O fatiamento de cada modelo geométrico utilizará os mesmos parâmetros para impressão nos três *softwares*.

# <span id="page-36-2"></span>3.2.1 RP3

O RP3 (*Rapid Prototyping Process Planning*) é um programa computacional de Planejamento de Processo que visa a preparação para a fabricação de camadas planas pelo princípio da adição de material. Esse programa manipula os modelos em 3D nos formatos STL (binário e ASCII) e 3MF.

Esse *software* possui as seguintes etapas na criação do processo:

- Fatiamento do modelo 3D gerado
- Cálculo do suporte
- Geração de *offset* e *raster*.
- Pós processamento

O programa possui módulos para três tipos de processos por adição de material, FDM, SLS e *Bioextruder*. Os arquivos de saída são C-code e CLI. A versão utilizada neste trabalho foi: RP3 *installer forger* V2.3.012.

A Figura 18 ilustra a interface do programam RP3, onde são definidos todos os parâmetros para impressão 3D e gerado o G-code localizado no lado esquerdo da imagem.

<span id="page-37-0"></span>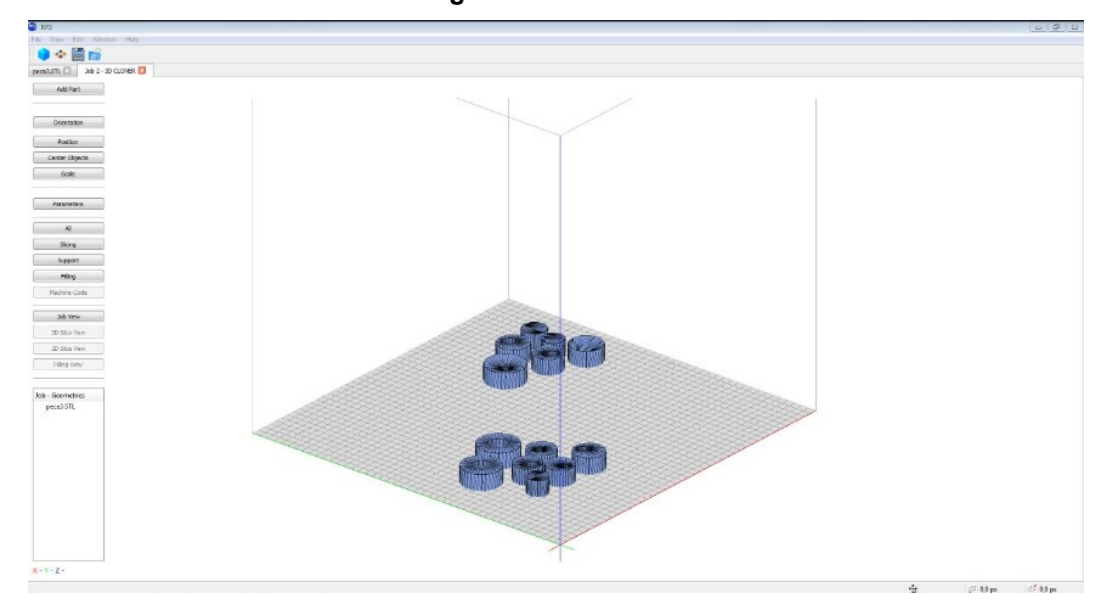

**Figura 18 – Interface do RP3.**

**Fonte: Autoria Própria (2022).**

#### <span id="page-37-1"></span>3.2.2 CURA

Mantido pelo fabricante de impressoras 3D *Ultimaker*, CURA é um dos *softwares* mais utilizados no mundo, atualmente, para impressão 3D. Além de ser grátis, é um programa *open source*. Este *software* tem como formatos de entrada o STL, OBJ e 3MF e como saída gera um G-*code* que é uma linguagem de programação para CNC (*Computer Numerical Control*). Este G-*code*, em sua essência, é um documento de texto com uma lista de comandos que a impressora 3D deve realizar (Figura 19). O G-*code* pode ser salvo em um cartão SD ou ser enviado para a impressora via *wireless* ou por cabo. Utilizou-se a versão CURA 4.3 da empresa Ultimaker.

A Figura 19 ilustra a interface gráfica do *software* CURA. No lado esquerdo da figura pode se encontrar os comandos de movimentar, proporção, rotacionar, espelhar, selecionar modelos e gerar suportes. No canto superior direito encontra-se outros parâmetros como qualidade de impressão, preenchimento e muito mais.

<span id="page-38-0"></span>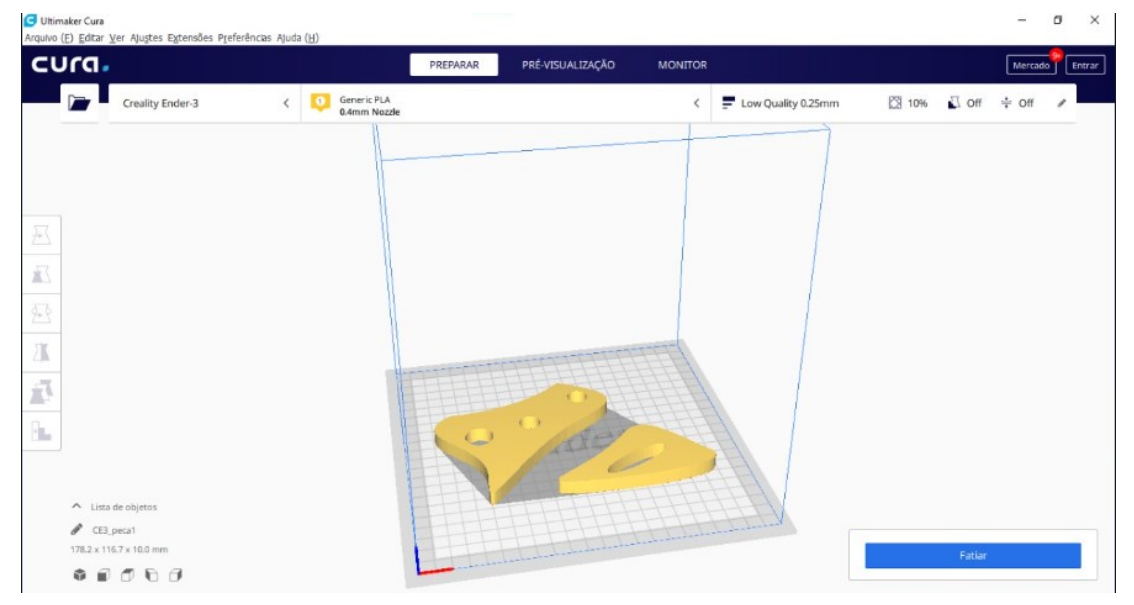

**Figura 19 – Interface do** *software* **CURA.**

**Fonte: Autoria Própria (2022).**

A Figura 20 ilustra o recorte de um G-*code* do modelo 1 realizado pelo *software* de planejamento de processo CURA e utilizado neste projeto.

#### **Figura 20 – Recorte do G-code criado pelo CURA.**

<span id="page-39-0"></span>M109 S206 M82 ;absolute extrusion mode ; Ender 3 Custom Start G-code G92 E0 ; Reset Extruder G28 ; Home all axes G1 Z2.0 F3000; Move Z Axis up little to prevent scratching of Heat Bed G1 X0.1 Y20 Z0.3 F5000.0; Move to start position G1 X0.1 Y200.0 Z0.3 F1500.0 E15 ; Draw the first line G1 X0.4 Y200.0 Z0.3 F5000.0 ; Move to side a little G1 X0.4 Y20 Z0.3 F1500.0 E30 ; Draw the second line G92 E0 ; Reset Extruder G1 Z2.0 F3000; Move Z Axis up little to prevent scratching of Heat Bed G1 X5 Y20 Z0.3 F5000.0; Move over to prevent blob squish G92 E0 G92 E0 G1 F2700 E-5 ; LAYER COUNT: 40  $;$  LAYER: 0 M107 ;MESH: peca1.STL G0 F9000 X52.444 Y111.971 Z0.25 :TYPE:WALL-OUTER G1 F2700 E0

**Fonte: Autoria Própria (2022).**

#### <span id="page-39-1"></span>3.2.3 PrusaSlicer

PrusaSlicer (anteriormente conhecido como Slic3r Prusa Edition ou Slic3r PE) é um *software* de segmentação desenvolvido internamente baseado no projeto de código aberto Slic3r. Assim como o *software* CURA, o Prusa Slicer também é *open source*, o que permite que outros desenvolvedores possam ajudar a melhorar o programa. Além disso, o Prusa possui compatibilidade para operar nos sistemas Linux, macOS e Windows. Os modelos 3D de entrada no *software* Prusa são STL, OBJ e AMF que geram como saída um arquivo em G*-code* para posterior utilização. A versão utilizada neste projeto foi PrusaSlicer-2.4.0.

A Figura 21 ilustra a interface de trabalho do PrusaSlicer, ali pode ser modificada a proporção do objeto, tipo se suporte, preenchimento, espessura das paredes entre outros parâmetros.

<span id="page-40-0"></span>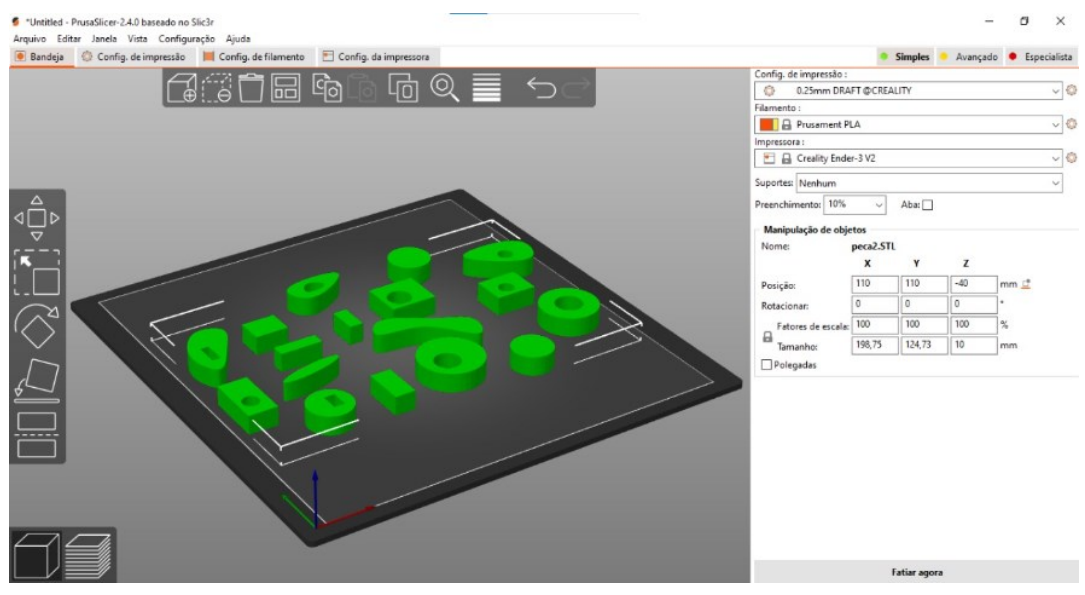

**Figura 21 – Interface do** *software* **PrusaSlicer.**

**Fonte: Autoria Própria (2022).**

# <span id="page-40-2"></span>**3.3 Modelos geométricos**

Os três modelos geométricos escolhidos para este projeto foram retirados de um trabalho em que Volpato et al. (2009) utilizaram como instrumento de pesquisa e estão representados abaixo na Figura 22.

<span id="page-40-1"></span>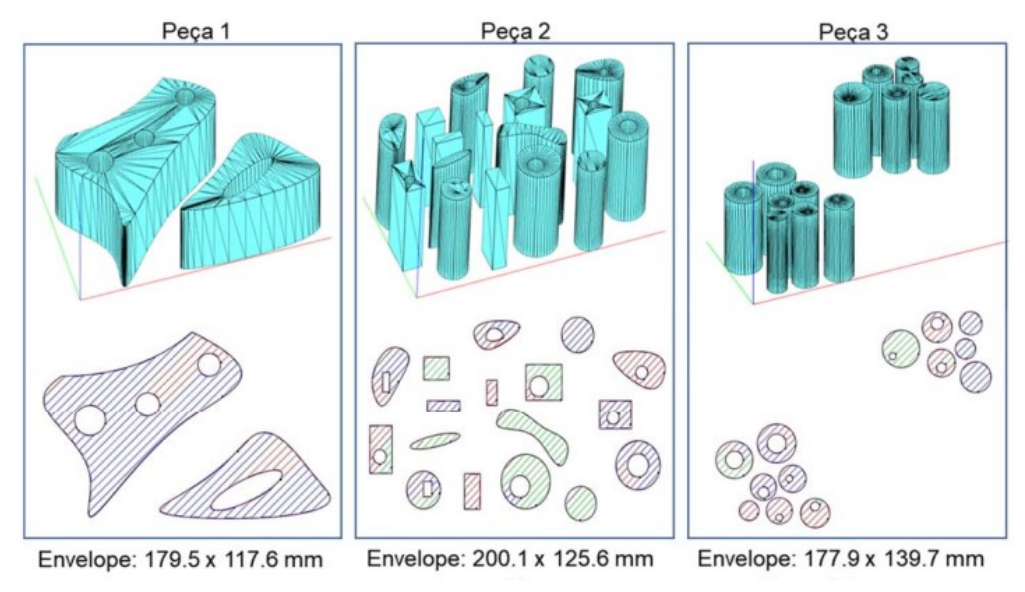

#### **Figura 22 – Modelos de teste utilizados para comparação.**

**Fonte: Adaptado de Volpato et al***.* **(2009).**

Para a escolha dos modelos optamos por três peças com grau de complexidade distintas. Os envelopes de fabricação, que são as dimensões totais que o cabeçote extrusor executou na deposição do material, estão expressas na Tabela 3 abaixo.

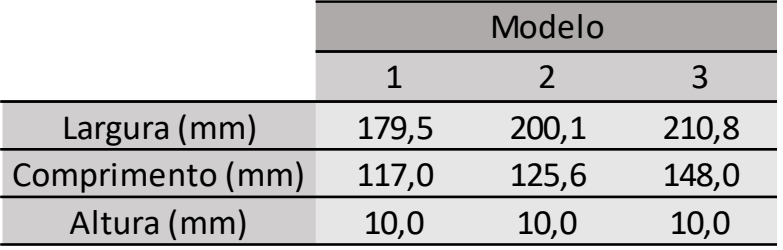

#### <span id="page-41-1"></span>**Tabela 3 – Dimensões dos modelos.**

**Fonte: Autoria Própria (2022).**

Vale ressaltar que todos os modelos possuíam originalmente uma altura de 100mm, por uma questão de economia de tempo e material, as peças foram impressas com 10mm.

<span id="page-41-0"></span>A Figura 23 ilustra o primeiro modelo utilizado neste projeto, possui geometria simples, composto por duas peças, uma peça possui três ilhas circulares e a peça dois possui uma ilha elíptica, com um envelope de impressão de 179.5mm x 117mm.

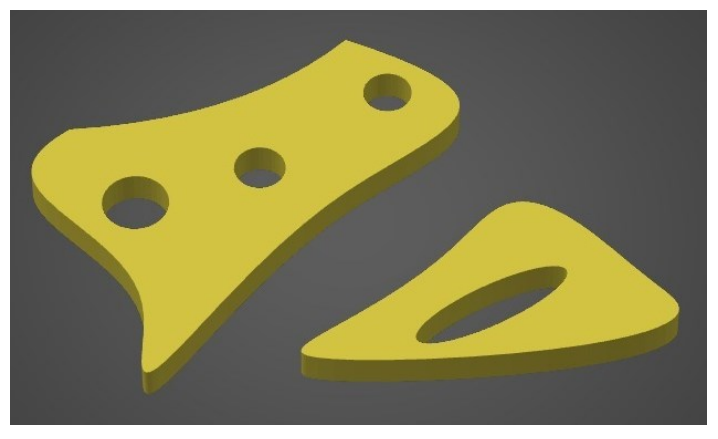

**Figura 23 – Modelo 1.**

**Fonte: Adaptado de Volpato (2009).**

Este modelo foi escolhido por compor uma geometria simples com duas ilhas e que contém um grande número de material a ser depositado.

O segundo modelo (Figura 24), é composto de 17 peças, que analisadas torna este modelo o de maior complexidade para ser fatiado, pois a disposição das peças na mesa de impressão tem um padrão aleatório, o envelope de impressão ocupado por este modelo é de 200,1mm x 125,6mm.

<span id="page-42-0"></span>Algumas das peças ainda possuem geométrica aleatória com furos de diversos tamanhos, disposição e podendo ser retângulos ou círculos.

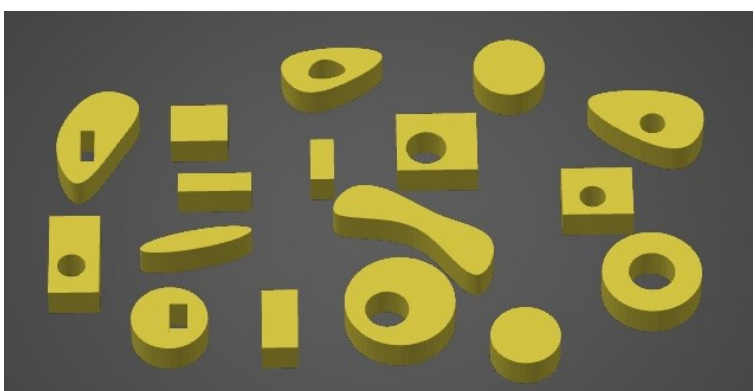

**Figura 24 – Modelo 2.**

**Fonte: Adaptado de Volpato (2009).**

O segundo modelo foi escolhido pois acreditávamos que os três *softwares* de planejamento de processo traçariam rotas bem distintas entre eles e as camadas seguintes seriam escolhidas de formas bem diferentes, o que poderia trazer resultados interessantes.

<span id="page-42-1"></span>A Figura 25 ilustra o modelo três, este possui múltiplas ilhas dispostas em dois *clusters* e com dimensões de 176,7mm x 138,7mm.

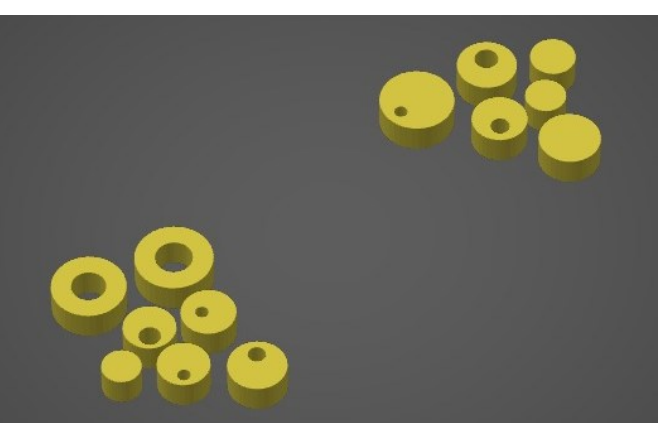

**Figura 25 – Modelo 3.**

# **Fonte: Adaptado de Volpato (2009).**

Já este modelo foi escolhido pois, queríamos verificar como os *softwares* de planejamento de processo traçariam as rotas para impressão dos dois clusters, uma vez que os clusters possuem distância maior do que as distâncias entre as ilhas presente em cada *cluster.*

#### <span id="page-43-0"></span>**3.4 Métodos**

O *software* de planejamento de processo RP3 apresenta, dentre os três, menor liberdade e ou opções na escolha dos parâmetros para impressão, por esse motivo iniciou-se os testes para a definição dos parâmetros com o RP3. Então após várias impressões utilizando um cubo teste de 20mm de lado, definiu-se os parâmetros que seriam utilizados nos três *softwares* (apresentado na seção 3.1.2).

O tipo de preenchimento utilizado neste projeto para os modelos propostos, extrudado pela impressora 3D foi de 10% ou 4mm de espaçamento entre linhas, com deposição de material em linhas paralelas com rotação de 90º a cada camada. A extrusão com apenas uma camada nas paredes e o preenchimento parcial dos modelos permitiu: economizar material, reduzir o tempo das impressões (minimizando os gastos com filamento e energia) e observar como cada *software* de planejamento de processo gerava as rotas de deslocamento do bico extrusor para a deposição do material.

Foram gerados três arquivos G-code para cada modelo e três modelos para cada *software*, resultando em um total de 27 arquivos para impressão. Antes do início de cada impressão foi conferido o nivelamento da mesa de impressão, a mesma foi aquecida a 60º e o *hot end* pré-aquecido a 200º. Afim de evitar alterações no tempo de impressão por causa de dias mais quentes ou frios.

Foi feita uma divisão entre tempo estimado e tempo real de impressão para análise da discrepância entre um e outro, sendo que cada *software* estimou o próprio tempo na criação do fatiamento.

Para a coleta dos dados foi utilizado uma câmera Tapo c200 da marca TP-Link que filmou e gravou cada impressão, posteriormente obtivemos os tempos das impressões que foram utilizados para fazer uma média aritmética para comparar os resultados obtidos por outros *softwares*.

Também foi feita a análise visual do acabamento superficial de cada peça gerada, feita uma análise dimensional em certas peças de cada modelo com a utilização de um paquímetro e uma análise de rotas geradas pelo G-code de cada *softwares*.

#### <span id="page-44-0"></span>**3.5 Considerações sobre os materiais e métodos**

Neste capítulo foi apresentado e descrito os *softwares* que foram comparados, a impressora que realizou as impressões dos objetos junto com seu filamento, a câmera utilizada para registrar fotos dos modelos criados, apresentou-se também os modelos geométricos que foram fabricados e porquê de suas escolhas.

Foi abordada a metodologia que foi utilizada para a definição dos parâmetros de impressão, como se fez a coleta dos dados na realização deste projeto de pesquisa e os meios para que tais dados fossem coletados.

#### <span id="page-45-0"></span>**4 RESULTADOS**

Neste capítulo será mostrado os algoritmos e otimizações de cada *software*, a análise entre a diferença de tempos reais e estimados de impressão de cada modelo com seus respectivos softwares e o comparativo dos acabamentos superficiais entre cada peça.

#### <span id="page-45-1"></span>**4.1 Algoritmos utilizados**

Durante as pesquisas para encontrar o algoritmo utilizado em cada *software*, não foi encontrado somente o do PrusaSlicer, porém, após análise durante a criação dos modelos e impressões, pode-se dizer que o programa utiliza o algoritmo guloso, sem informações se há algum outro tipo de otimização.

O CURA possui também o algoritmo guloso, porém encontra-se que são utilizadas duas otimizações em seu processo, uma que trata na disposição de cada peça do modelo para achar o menor caminho entre uma peça e outra, e também uma segunda otimização que trata da forma de preenchimento interno e do contorno. As informações foram encontradas no fórum da Ultimaker e foram expostas por um dos membros que trabalham com a *engine* (FORUM ULTIMAKER, 2015).

O *software* RP3 apresenta opções de otimização através do algoritmo guloso e NI2OPT, diferentemente do CURA, sua otimização é pelo 2-opt, o que também é uma estratégia de otimização do caminho que pode ser bem viável.

#### <span id="page-45-2"></span>**4.2 Calibração**

A Calibração da impressora foi feita com a impressão de cubos de 20mm de lado com o *software* RP3, para ajustar por exemplo a temperatura da mesa de impressão, a temperatura do filamento extrudado, as velocidades tanto de deposição como de reposicionamento, entre outros fatores. A Figura 26 mostra um dos cubos criados para essa calibração.

**Figura 26 – Cubo para calibração.**

<span id="page-46-0"></span>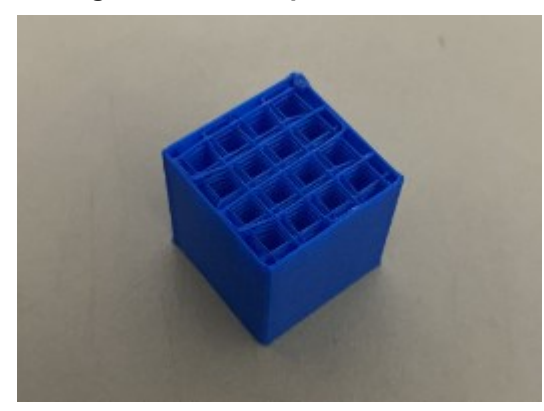

**Fonte: Autoria Própria (2022).**

# <span id="page-46-2"></span>**4.3 Tempos estimados**

A Tabela 4 demonstra os tempos estimados de cada impressão, sendo gerado um novo *G-code* a cada nova impressão para comprovar se a análise computacional dos *softwares* alterava o resultado final.

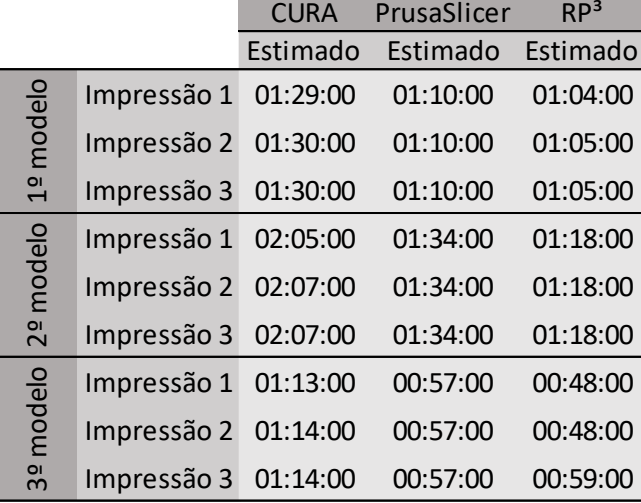

#### <span id="page-46-1"></span>**Tabela 4 – Tempos estimados de impressão.**

#### **Fonte: Autoria Própria (2022).**

O Gráfico 1 simplifica esses dados, sendo utilizado para gerá-lo a média dos tempos de cada impressão com seu respectivo modelo.

<span id="page-47-0"></span>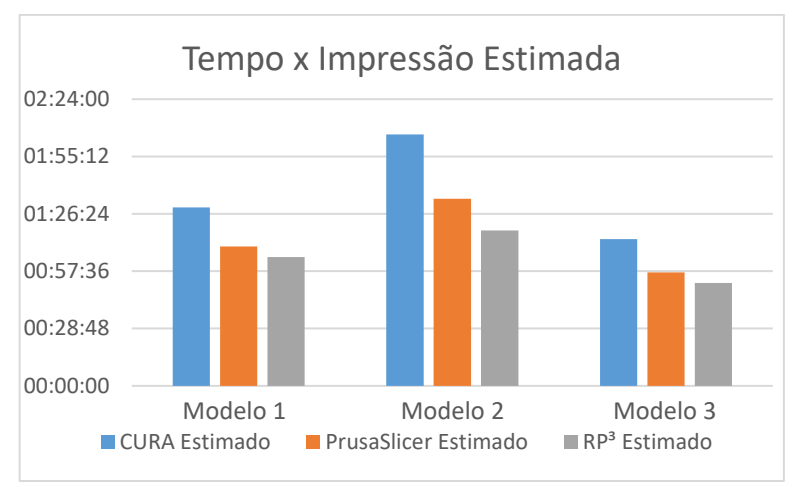

**Gráfico 1 – Tempo x Impressão Estimada.**

**Fonte: Autoria Própria (2022).**

De fato, pode-se perceber em dois dentre os três *softwares* que a análise computacional em cada um gerou um tempo estimado diferente.

O *software* CURA teve uma pequena mudança em relação ao tempo estimado entre a impressão 1 e as impressões 2 e 3, já o PrusaSlicer não obteve uma mudança clara. O RP3 por sua vez não aparentava nenhuma discrepância nos primeiros 2 modelos, porém no terceiro modelo, a última impressão resultou uma diferença na estimativa de tempo de 11 minutos, o que denota uma grande mudança no percurso encontrado como ótimo pelo *software*.

#### <span id="page-47-1"></span>**4.4 Tempos Reais**

Diferentemente dos tempos estimados, a impressão pode ser afetada por diversos fatores, entre eles é que o *software* de planejamento de processo não considera os parâmetros da impressora e a temperatura do ambiente no momento. A Tabela 5 expressa os tempos reais de impressão de cada um dos softwares e o Gráfico 2 facilita a visualização destes dados, também sendo utilizado a média entre os valores de impressão com seu respectivo modelo.

<span id="page-48-0"></span>

|                         |             | <b>CURA</b> | PrusaSlicer | RP <sup>3</sup> |
|-------------------------|-------------|-------------|-------------|-----------------|
|                         |             | Real        | Real        | Real            |
| modelo<br>$\frac{1}{2}$ | Impressão 1 | 01:28:00    | 01:11:00    | 01:11:00        |
|                         | Impressão 2 | 01:30:00    | 01:11:00    | 01:13:00        |
|                         | Impressão 3 | 01:30:00    | 01:11:00    | 01:13:00        |
|                         | Impressão 1 | 02:03:00    | 01:35:00    | 01:42:00        |
| modelo                  | Impressão 2 | 02:04:00    | 01:35:00    | 01:41:00        |
| 2 <sup>o</sup>          | Impressão 3 | 02:04:00    | 01:35:00    | 01:41:00        |
| modelo                  | Impressão 1 | 01:13:00    | 00:58:00    | 01:05:00        |
|                         | Impressão 2 | 01:14:00    | 00:58:00    | 01:05:00        |
| as                      | Impressão 3 | 01:14:00    | 00:58:00    | 01:05:00        |

**Tabela 5 – Tempos reais de impressão.**

|  |  | Fonte: Autoria Própria (2022). |  |
|--|--|--------------------------------|--|
|--|--|--------------------------------|--|

<span id="page-48-1"></span>**Gráfico 2 – Tempo x Impressão Real.**

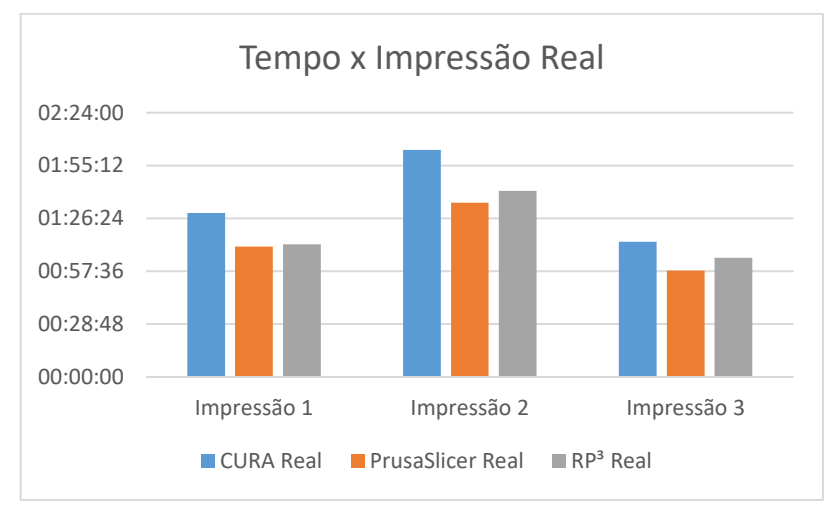

**Fonte: Autoria Própria (2022).**

Pode-se observar que o *software* PrusaSlicer realizou as impressões dos modelos mais rápido que os outros 2 *softwares* em todos os modelos, seguido do RP3 e o CURA. Outra análise que se pode retirar do estudo é que o tempo de impressão de cada um se manteve constante, não tendo diferença significativamente entre uma impressão e outra, apenas 1 ou 2 minutos.

#### <span id="page-49-1"></span>**4.5 Tempos reais x estimados**

Foi criada uma tabela comparativa entre os tempos reais e estimados de impressão para ter uma compreensão maior entre a diferença de uma e outra. Os dados estão contidos na Tabela 6.

<span id="page-49-0"></span>

|                                                                                              |          |          | <b>CURA</b> | PrusaSlicer |          | RP <sup>3</sup> |          |  |
|----------------------------------------------------------------------------------------------|----------|----------|-------------|-------------|----------|-----------------|----------|--|
|                                                                                              |          | Estimado | Real        | Estimado    | Real     | Estimado        | Real     |  |
|                                                                                              | Modelo 1 | 01:29:00 | 01:28:00    | 01:10:00    | 01:11:00 | 01:04:00        | 01:11:00 |  |
| impressão                                                                                    | Modelo 2 | 02:05:00 | 02:03:00    | 01:34:00    | 01:35:00 | 01:18:00        | 01:42:00 |  |
| $\overline{v}$<br>$\mathbf{\mathbf{\mathbf{\mathbf{\mathbf{\mathbf{\mathbf{\mathbf{H}}}}}}}$ | Modelo 3 | 01:13:00 | 01:12:00    | 00:57:00    | 00:58:00 | 00:48:00        | 01:05:00 |  |
|                                                                                              | Modelo 1 | 01:30:00 | 01:30:00    | 01:10:00    | 01:11:00 | 01:05:00        | 01:13:00 |  |
| impressão                                                                                    | Modelo 2 | 02:07:00 | 02:04:00    | 01:34:00    | 01:35:00 | 01:18:00        | 01:41:00 |  |
| 2 <sup>a</sup>                                                                               | Modelo 3 | 01:14:00 | 01:13:00    | 00:57:00    | 00:58:00 | 00:48:00        | 01:05:00 |  |
|                                                                                              | Modelo 1 | 01:30:00 | 01:30:00    | 01:10:00    | 01:11:00 | 01:05:00        | 01:13:00 |  |
| impressão                                                                                    | Modelo 2 | 02:07:00 | 02:04:00    | 01:34:00    | 01:35:00 | 01:18:00        | 01:41:00 |  |
| 3ª                                                                                           | Modelo 3 | 01:14:00 | 01:13:00    | 00:57:00    | 00:58:00 | 00:59:00        | 01:05:00 |  |

**Tabela 6 – Tempos reais e estimados de impressão.**

#### **Fonte: Autoria Própria (2022).**

Os *softwares* CURA e PrusaSlicer não apresentaram grande mudança de tempo entre o tempo real e estimado, já o RP3 teve uma discrepância muito grande, podemos ver que a primeira impressão do modelo 2 no RP3 sofreu um aumento de 24 minutos entre o tempo estimado e o real, o que representa um aumento de 30,7%. No modelo 1 e modelo 3 sofreram um aumento de aproximadamente 11% e 35,4%, o que mostra uma séria diferença de tempos.

Foi também gerado um gráfico onde foi tirado a média das impressões de cada modelo, tanto estimado quanto real, colocado em módulo subtraindo uma da outra para que pudesse ser melhor visualizado a diferença entre os tempos de cada *software*. Pode-se notar que no Gráfico 3, a diferença de tempos para o CURA e PrusaSlicer não foram significativos, porém no caso do RP3 a diferença comparada aos outros dois programas foram altos.

<span id="page-50-1"></span>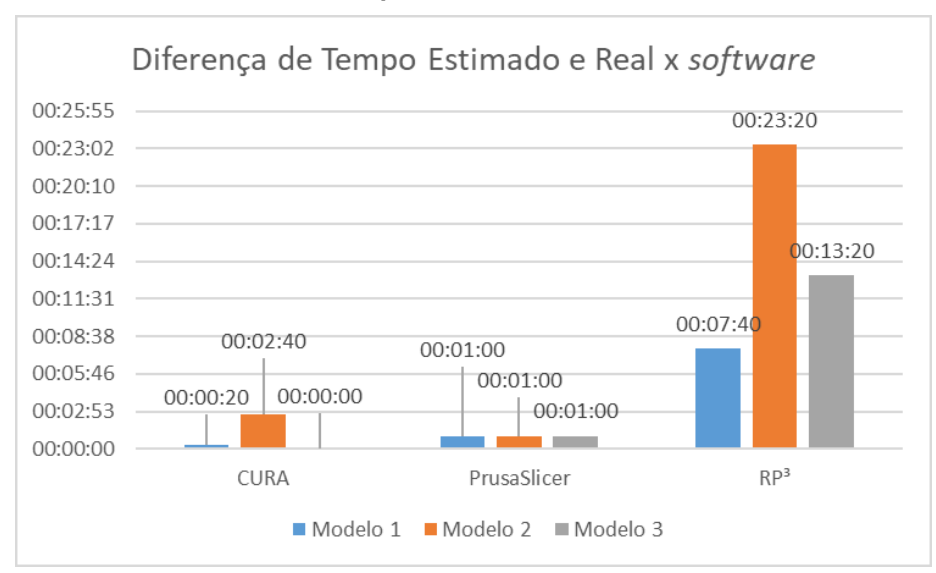

**Gráfico 3 – Diferença de tempo entre real e estimado de cada** *software***.**

**Fonte: Autoria Própria (2022).**

# <span id="page-50-2"></span>**4.6 Acabamento**

Neste trabalho também foi analisado o acabamento das peças, pois além de buscar um processo rápido, também se espera qualidade nele. Devemos destacar que os *softwares* possuem uma estratégia para otimizar o tempo de impressão, que acabam gerando deposição de material entre os contornos sem serem as linhas de CRS.

<span id="page-50-0"></span>O *software* CURA obteve um bom acabamento superficial, não tendo falhas nos contornos internos e externos nos três modelos. As Figuras 27, 28 e 29 respectivamente são em relação aos modelos 1, 2 e 3 impressos pelo CURA.

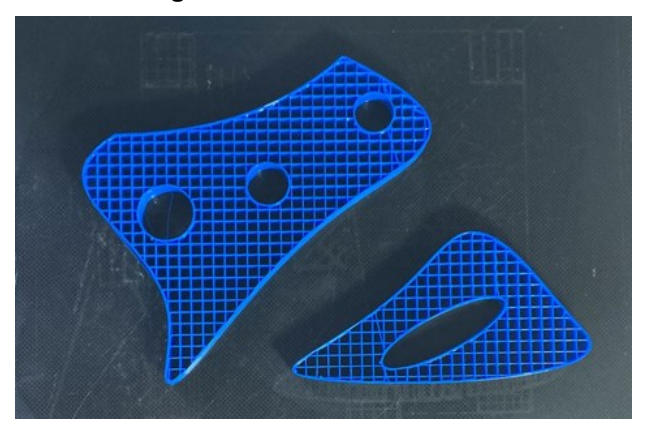

**Figura 27 – Modelo 1 CURA.**

**Fonte: Autoria Própria (2022).**

**MED** 

<span id="page-51-0"></span>**Figura 28 – Modelo 2 CURA.**

<span id="page-51-1"></span>**Fonte: Autoria Própria (2022).**

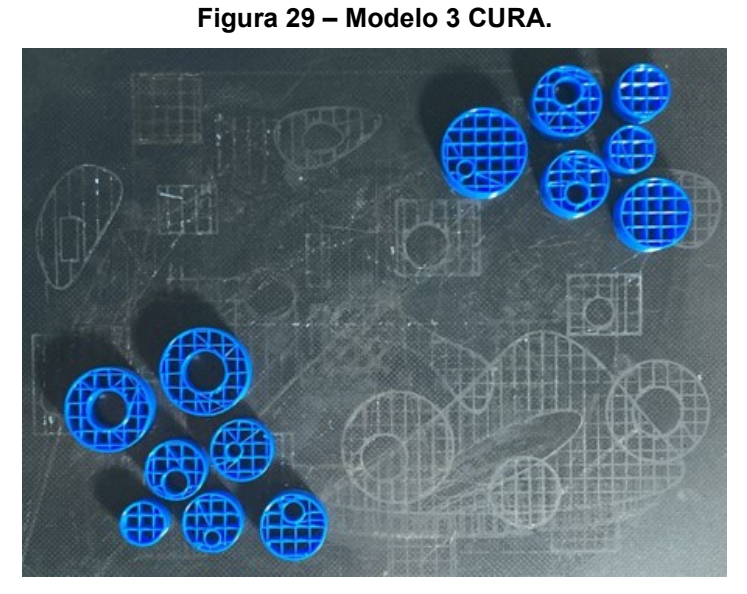

**Fonte: Autoria Própria (2022).**

As impressões do PrusaSlicer também não obtiveram problemas quanto ao acabamento. As Figuras 30, 31 e 32 respectivamente são referentes aos modelos 1, 2 e 3 do PrusaSlicer.

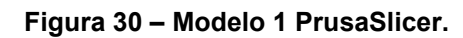

<span id="page-52-0"></span>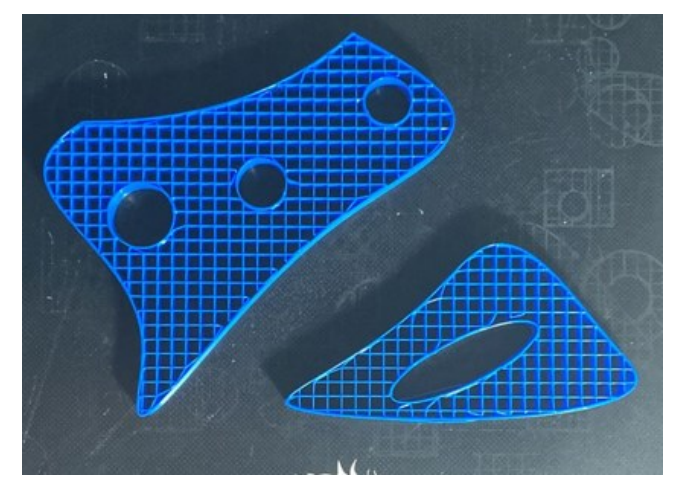

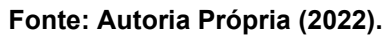

<span id="page-52-1"></span>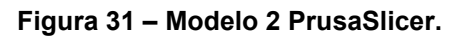

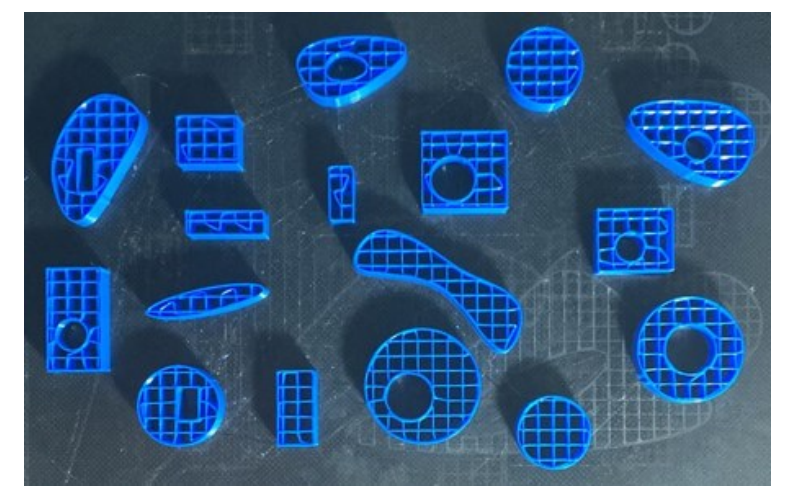

**Fonte: Autoria Própria (2022).**

<span id="page-52-2"></span>**Figura 32 – Modelo 3 PrusaSlicer.**

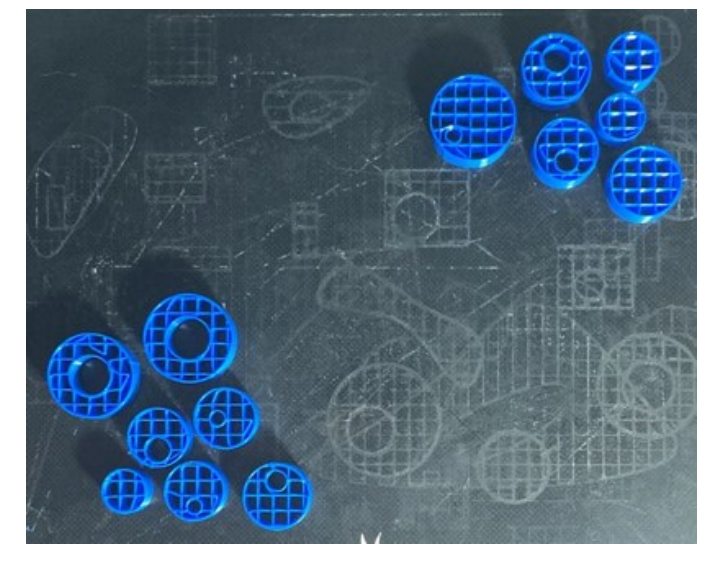

**Fonte: Autoria Própria (2022).**

O acabamento do *software* RP3 apresentou diversos erros de trajetória, deposição de material em locais onde haviam furos, não preenchimento de locais onde era necessário e falha no preenchimento de alguns locais, o que torna nesse momento a confiabilidade do programa muito baixa. As Figuras 33a e 33b mostram o modelo 1 gerado pelo RP3 em visões diferentes.

<span id="page-53-0"></span>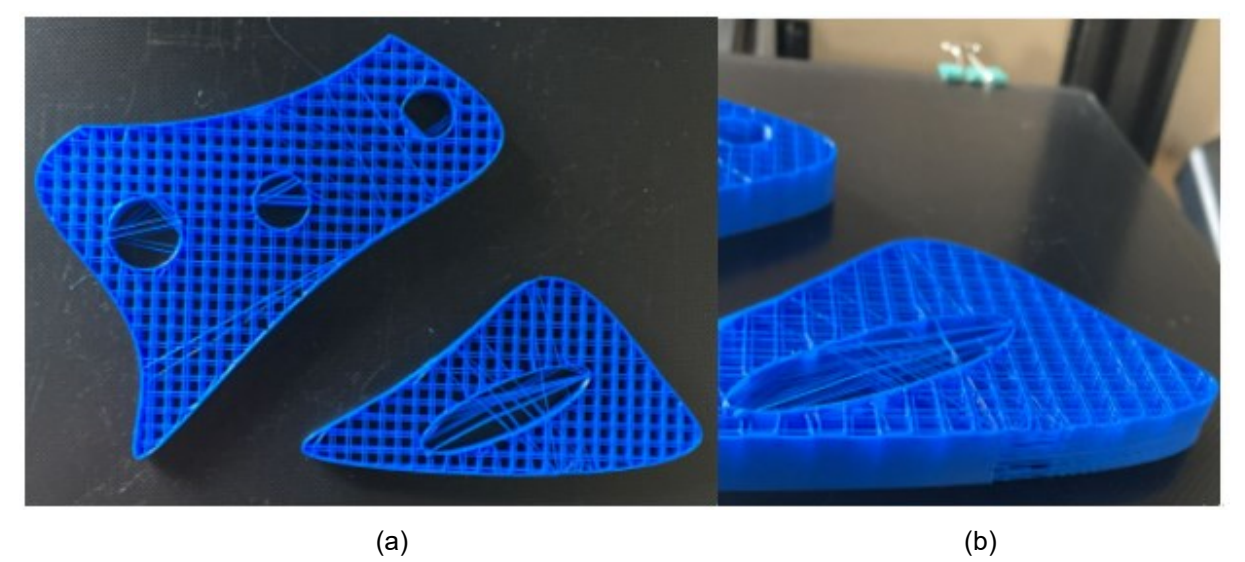

**Figura 33 – Modelo 1 RP3.**

**Fonte: Autoria Própria (2022).**

A Figura 34 mostra o segundo modelo impresso pelo RP3 com uma ampliação em uma das peças com maiores problemas de impressão.

# <span id="page-53-1"></span>**Figura 34 – Modelo 2 RP3.**

**Fonte: Autoria Própria (2022).**

Pode-se perceber na Figura 34 que a impressão desta peça acabou tendo múltiplas falhas, a peça deveria ser um retângulo com um furo no meio, porém acabou com uma forma estranha e apresentando problemas tais como filamento passando pelo furo, o não preenchimento do contorno do retângulo e filamento solto pela peça.

Como o RP3 ainda está em desenvolvimento, era sabido que esses erros poderiam acontecer, principalmente na leitura do G-code, pois o fatiamento está acontecendo de maneira correta, porém o módulo de conversão da linguagem de programação interna para o G-code ainda não está terminado. A Figura 35 mostra o terceiro modelo.

<span id="page-54-0"></span>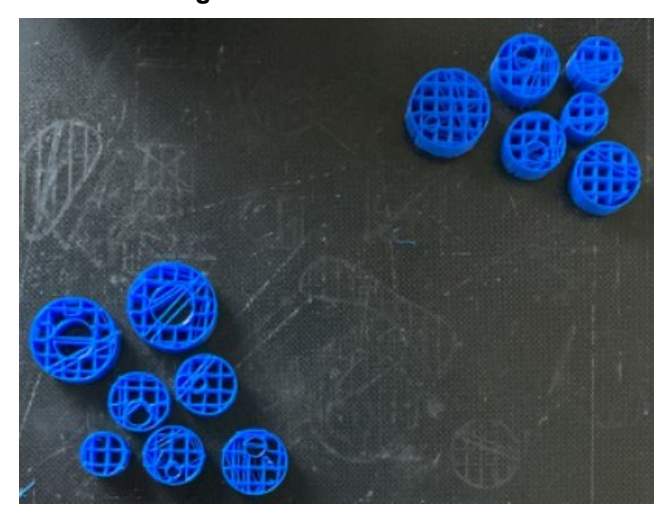

**Figura 35 – Modelo 3 RP3.**

**Fonte: Autoria Própria (2022).**

# <span id="page-54-1"></span>**4.7 Calibração**

Para verificar se os modelos gerados possuíam as medidas esperadas, foram feitas 3 medições em cada impressão, assim gerando um valor médio, em seguida foi feito o mesmo processo para as seguintes impressões de cada modelo e então de cada *software*. A Figura 36 mostra as peças em cada modelo que foram utilizadas para fazer a análise dimensional.

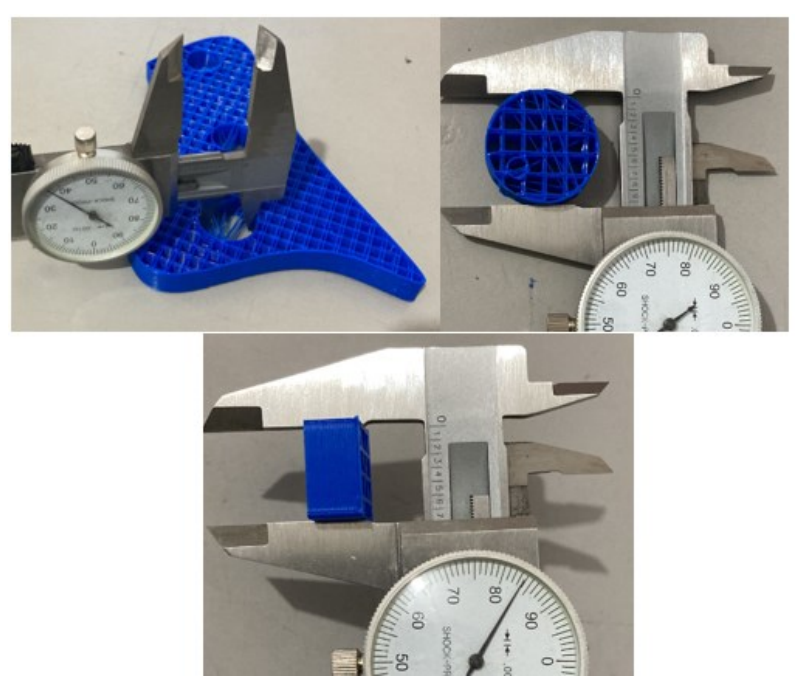

<span id="page-55-0"></span>**Figura 36 – Peças para análise dimensional.**

**Fonte: Autoria Própria (2022).**

<span id="page-55-1"></span>Foram feitas medidas da altura, apresentada na Tabela 7, o que não demonstrou haver nenhuma discrepância notável.

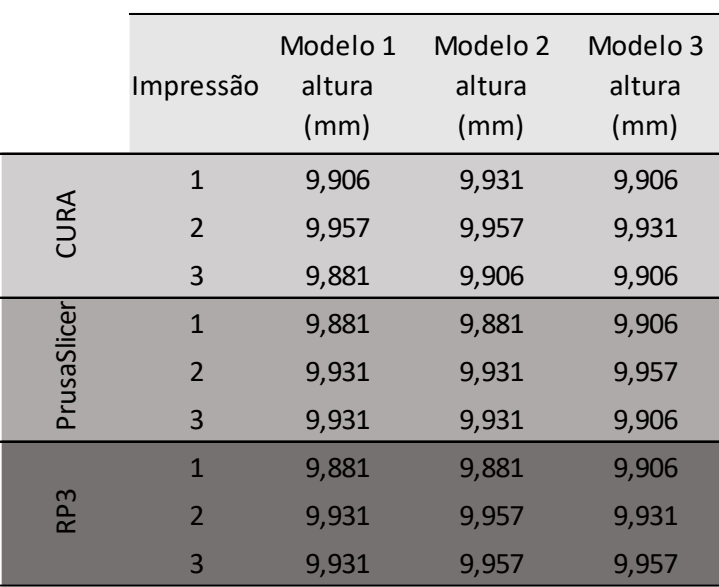

#### **Tabela 7 – Análise dimensional 1.**

**Fonte: Autoria Própria (2022).**

Também foram analisados em cada modelo uma parte diferente da altura e comparando os valores entre os *softwares* não houve grande diferença nas medidas. Os resultados estão expressos na Tabela 8.

<span id="page-56-0"></span>

|                 | Impressão      | Modelo 1<br>diâmetro<br>interno (mm) | Modelo <sub>2</sub><br>Comprimento<br>(mm) | Modelo <sub>3</sub><br>diâmetro<br>externo (mm) |
|-----------------|----------------|--------------------------------------|--------------------------------------------|-------------------------------------------------|
| CURA            | $\mathbf{1}$   | 18,771                               | 17,348                                     | 23,978                                          |
|                 | $\overline{2}$ | 18,796                               | 17,348                                     | 23,978                                          |
|                 | 3              | 18,771                               | 17,374                                     | 23,927                                          |
|                 | $\mathbf{1}$   | 18,847                               | 17,247                                     | 24,003                                          |
| PrusaSlicer     | $\overline{2}$ | 18,872                               | 17,221                                     | 23,978                                          |
|                 | 3              | 18,872                               | 17,247                                     | 23,952                                          |
|                 | $\mathbf{1}$   | 18,771                               | 17,399                                     | 23,952                                          |
| RP <sub>3</sub> | $\overline{2}$ | 18,720                               | 17,374                                     | 23,952                                          |
|                 | 3              | 18,720                               | 17,374                                     | 23,978                                          |

**Tabela 8 – Análise dimensional 2.**

**Fonte: Autoria Própria (2022).**

#### <span id="page-56-1"></span>**4.8 Análise de rotas**

Para tentar visualizar o algoritmo utilizado pelos *softwares* e perceber a diferença de tempos reais gerados, foi feita uma análise de rotas. Utilizou-se o segundo modelo e a primeira camada para fazer essa análise e não foi utilizado o *software* RP3 para a comparação, pois estava com problema em sua geração no Gcode.

A Figura 37 mostra a rota do PrusaSlicer que contém 26 pontos de C e 24 CRSs. Pode-se perceber pela análise de rotas a utilização do algoritmo guloso como base, e comparado à rota gerada pelo CURA (Figura 38), que também foi possível perceber a utilização do algoritmo guloso, pode-se notar que o número de CRSs gerados pelo PrusaSlicer é menor que os CRSs gerados pelo CURA, que possuem 28 CRSs, o que faz com que o tempo improdutivo aumente no CURA, fazendo que a impressão demorasse mais, o que faz sentido com os dados do gráfico visto no capítulo 4.4.

<span id="page-57-0"></span>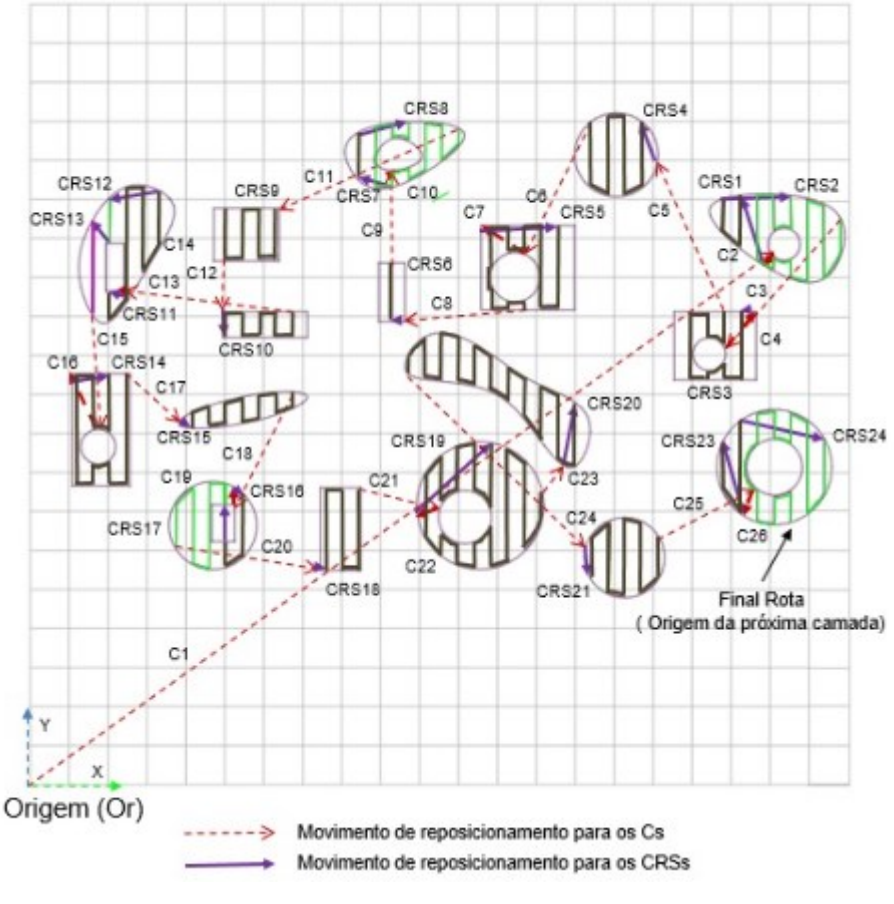

**Figura 37 – Rota gerada pelo PrusaSlicer.**

**Fonte: Autoria Própria (2022).**

Percebeu-se que o *software* CURA em seus movimentos de reposicionamento para um C ou um CRS, não passava entre orifícios dentro do modelo, para acabar não depositando acidentalmente em um local que não deveria apresentar material, o que é uma boa medida de segurança, porém acaba aumentando também o tempo de fabricação do modelo.

<span id="page-58-0"></span>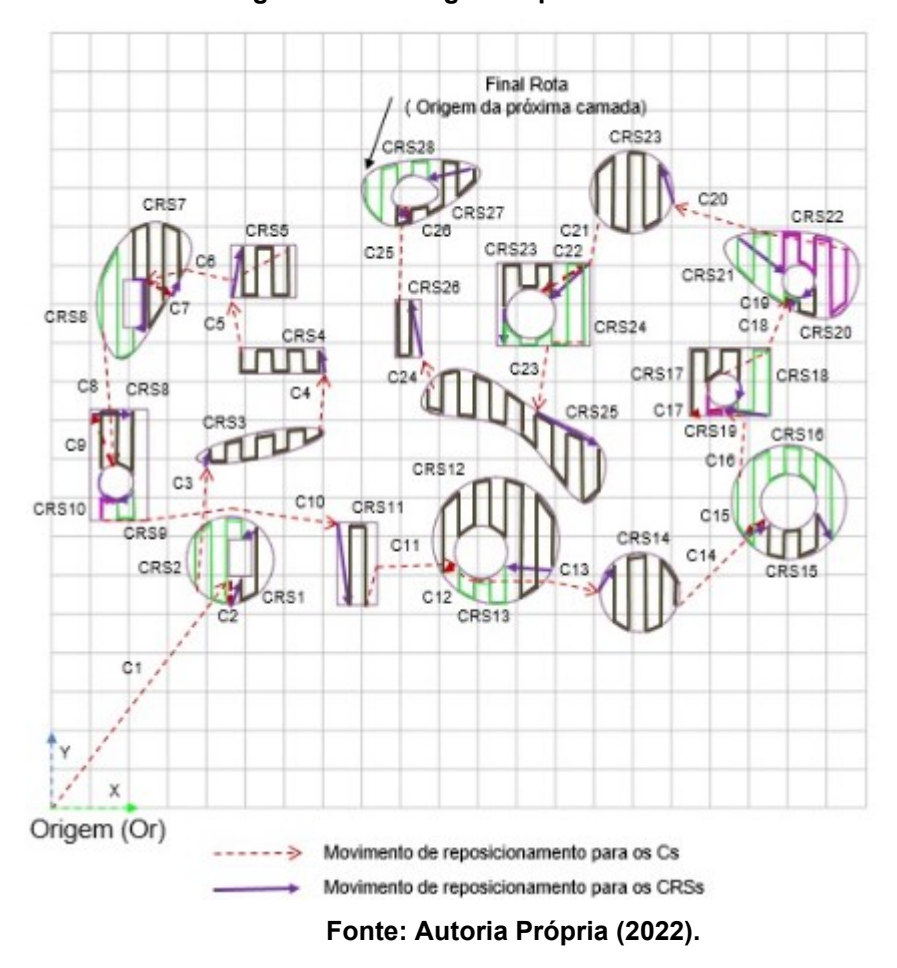

**Figura 38 – Rota gerada pelo CURA.**

### <span id="page-58-1"></span>**4.9 Discussões sobre os resultados**

De acordo com os Gráficos 1 e 2, o PrusaSlicer se saiu melhor na parte do tempo de impressão real, sendo o mais rápido entre os 3 e com uma diferença considerável. O programa também apresentou bom acabamento superficial, se igualando ao CURA.

O CURA apesar de ter um tempo de impressão alto pelo fato de gerar um tempo improdutivo maior pela geração de mais pontos de CRSs, comparado principalmente ao PrusaSlicer, apresentou um bom acabamento superficial junto ao PrusaSlicer. Comparado com os outros dois *softwares*, as otimizações adotadas pelo CURA não são tão eficientes quanto dos outros.

O RP3 que é o foco deste trabalho acabou tendo um desempenho na parte do acabamento ruim, apesar do seu tempo estimado de impressão ser o menor entre os três, como visto no Gráfico 2. Porém, vale ressaltar que o RP3 é um software experimental que está em constante desenvolvimento, e ao longo da execução deste projeto ele passou por algumas melhorias, por exemplo foi inserida a opção de modificar o *retract* do bico extrusor nos parâmetros de impressão, opção que não existia em versões anteriores a V2.3.012.

#### <span id="page-60-0"></span>**5 CONSIDERAÇÕES FINAIS**

O trabalho proposto demonstrou que há diferentes algoritmos para a impressão de peças na AM por EM e que geram diferentes resultados. A impressão das peças mostrou que os tempos de impressão entre os *softwares* possui uma disparidade, o que faz sentido, visto que cada *software* gera diferentes caminhos a serem percorridos pelo bico extrusor ao longo da construção das peças e o *software* que apresentou os menores tempos de impressão foi o PrusaSlicer. Chegamos também ao resultado do acabamento superficial ser um empate entre PrusaSlicer e CURA.

Observou-se que nos processos de otimização os *softwares* e seus algoritmos geram caminhos diferentes, o que as vezes acaba não sendo os melhores possíveis, resultando em um aumento do tempo total nos reposicionamentos do modelo gerado.

Para a escolha dos *softwares*, deu-se prioridade aos que eram livres para *download* e uso. Optou-se por dois *softwares* que são bem aceitos no mercado das impressões 3D.

A escolha de modelos tridimensionais com diferentes complexidades, pôde mostrar as variações nos tempos de impressão de cada *software* de planejamento de processo e também expôs os problemas que o RP3 apresentou entre o fatiamento e a geração do G-code, por exemplo a não deposição de material em alguns trechos.

O *software* de planejamento de processo, PrusaSlicer apresentou um menor tempo para as impressões seguido do RP3 e piores tempos de impressão executado pelo *software* CURA. No que diz respeito ao acabamento superficial das peças, tanto o CURA quanto o PrusaSlicer realizaram impressões sem fiapos ou rebarbas, gerando um bom acabamento, já o RP3 por depositar material em alguns lugares que não pertenciam a peça e em outros locais nem depositar material, foi notado um pior acabamento superficial se comparado aos demais softwares.

O conjunto de algoritmos de otimização de cada *software* são diferentes, logo as estratégias de otimização do caminho são distintas e, como resultado, os tempos de impressão são diferentes. A maior diferença entre as medias das impressões para o mesmo modelo foi de 28 minutos e 40 segundos, o que dá uma média de ganho produtivo de 23,11% entre o PrusaSlicer e o CURA para imprimir o modelo 2.

Quanto ao tempo de impressão o RP3 comparado ao PrusaSlicer foi mais lento em média 6,87%, já em comparação ao CURA ele foi mais rápido 19,45% em média.

A análise dimensional mostrou que os três programas não obtiveram medidas discrepantes de seu valor esperado, o que foi um ponto positivo para todos os *softwares*.

A análise dimensional, apresentou como PrusaSlicer e CURA obtiveram rotas bem distintas já na primeira camada analisada e demonstrou como o PrusaSlicer obteve um tempo menor de impressão, com a geração de menos CRSs que o CURA, que acaba diminuindo o tempo improdutivo. Contudo, essa rota gerada pelo CURA mostrou como o *software* se preocupa com a não deposição de material em orifícios que não devem mesmo ter preenchimento, ao contornar esses orifícios mesmo em um movimento de reposicionamento.

De modo geral o *software* RP3 obteve um bom rendimento, foi o segundo mais rápido nas impressões, embora não sejam dados conclusivos pois ele não realizou a impressão por completo do modelo dois.

Outros pontos que não foram abordados nesse projeto podem ser considerados para futuros projetos. Realizar comparações dos G-code gerados do RP3 e outros *softwares* afim de identificar possíveis melhorias para o RP3, realizar impressões em modelos no RP3 com e sem otimização e verificar o quão a otimização reduz no tempo de impressão.

# **REFERÊNCIAS**

<span id="page-62-0"></span>3DLAB. **Loja de Filamentos para impressão 3D**. Disponível em: https://3dlab.com.br/loja/?utm\_source=google&utm\_medium=cpc&utm\_campaign=64 83622051%20-%20MyMetric-Institucional. Acesso em: 30 abr 2022.

3DLAB. **Impressoras 3D.** Disponível em: https://3dlab.com.br/categoriaproduto/impressoras-3d/. Acesso em: 30 abr 2022.

AGARWALA, M.K.; JAMALABAD, V.C.R.S.; LANGRANA, N.A.; SAFARI, A., WHALEN, P.J; DANFORTH, S.C. **Structural quality of parts processed by fused deposition**, Rapid Prototyping Journal, 2(4): p4-19, 1996.

ARROYO, J. E. C. **Heurísticas e Metaheurísticas Para Otimização Combinatória Multiobjetivo.** Dissertação de doutorado.

ASTM F2792-12A. **Standard Terminology for Additive Manufacturing Technologies**. 2012.

BADOTTI, ALEXANDRE VILAS BOAS. **Avaliação do processo de metalização superficial aplicado às peças obtidas por estereolitografia.** Dissertação de mestrado. Universidade Federal de Santa Catarina, Florianópolis, 2003.

CASTELINO K.; D'SOUZA C.R.S.; WRIGHT P.K. **Toolpath optimization for minimizing airtime during machining**. Journal of Manufacturing Systems, v. 22, n. 3, p. 173–180, 1999.

CHRISTOFIDES, N. **Worst-case analysis of a new heuristic for the travelling salesman problem**, DTIC Document, Tech. Rep., 1976.

FOK, K. Y.; CHENG, C. T.; GANGANATH, N.; IU, H. H. C. & CHI, K. T. **An ACO-Based Tool-Path Optimizer for 3-D Printing Applications**. IEEE Transactions on Industrial Informatics, 2019.

FORUM ULTMAKER. Path planning algorithm used in cura. 30 out. 2015. Disponivel em: https://community.ultimaker.com/topic/11590-path-planning-algorithm-used-incura/. Acesso em: 10 jun. 2022.

GANGANATH, N.; CHENG, C.T; FOK, K.Y.; TSE, C. **Trajectory planning for 3D printing: A revisit to traveling salesman problem**. In: 2016 2nd International Conference on Control, Automation and Robotics (ICCAR). IEEE, 2016. p. 287-290.

GEEKSFORGEEKS. Travelling Salesman Problem | Set 1 (Naive and Dynamic Programming). Disponível em: https://www.geeksforgeeks.org/travelling-salesmanproblem-set-1/. Acesso em: 15 nov 2021.

GORNI, ANTONIO AUGUSTO. **Introdução à prototipagem rápida e seus processos.** Antonio Gorni On Line. Disponível em: http://www.gorni.eng.br/protrap.html, 2003.

GUO, Y.; SHEN, X.; ZHU, Z. **Research on the mobile robots intelligent path planning based on ant colony algorithm application in manufacturing logistics**. Management Engineering Institute, Ningbo University of technology, 2003.

HILLIER, F. S.; LIEBERMAN, G. J. **Introdução à pesquisa operacional**. Rio de Janeiro, Brasil: McGraw Hill, 2013.

IORI, M; NOVELLANI, S. **Optimizing the nozzle path in the 3D Printing Process**. In: International Conference on Design, Simulation, Manufacturing: The Innovation Exchange. Springer, Cham, p. 912-924, 2019.

JIN, Y. A.; HE, Y.; FU, J. Z.; GAN, W. F.; LIN, Z. W. **Optimization of tool-path generation for material extrusion-based additive manufacturing technology**. Additive Manufacturing, 2013.

KULKARNI P., MARSAN A., DUTTA D. **A review of process planning techniques in layered manufacturing**. Additive Manufacturing Journal, v. 6, n. 1, p.18–35, 2000.

NCOMPLETOSITE. **Caixeiro Viajante.** Disponível em: https://npcompletosite.wordpress.com/caixeiro-viajante/. Acesso em: 15 nov 2021.

OLIVEIRA, J.F.; CARRAVILLA, M.A. **Heuristics and Local Search.** Disponível em: https://paginas.fe.up.pt/~mac/ensino/docs/OR/CombinatorialOptimizationHeuristicsLo calSearch.pdf

QUAN, Z.; WU, A.; KEEFE, M.; QIN, X. et al. **Additive manufacturing of multidirectional preforms for composites: opportunities and challenges**. Materials Today, v. 18, n. 9, p. 503-512, 2015.

RAJA, I. & FERNANDES, V.J. **Reverse engineering: an industrial perspective**. London: Springer–Verlag, pp. 1-8, 2008 (ISBN: 978-1-84628-855-5).

SUN, C. et al. **Additive manufacturing for energy: A review**. Applied Energy, v. 282, 2021.

TANG, K; PANG, A. **Optimal connection of loops in laminated object manufacturing**. Computer-Aided Design, v. 35, n. 11, p. 1011-1022, 2003.

VOLPATO, N.; AHRENS, C. H.; FERREIRA, C. V.; GÜNTHER, P.; CARVALHO, J. de.; SANTOS, J. CRS. L. dos.; SILVA, J. V. L. da. **Prototipagem Rápida: Tecnologia e Aplicações**. Primeira Edição. São Paulo: Blücher, 2007a

VOLPATO, N.; FOGGIATTO, J.A.; LIMA, M.V.A. de.; MANCZAK, T. **Uma Otimização da Estratégia de Preenchimento do Processo FDM**. In: 4º Congresso Brasileiro de Engenharia de Fabricação, Estância de São Pedro. Anais do Congresso COBEF. São Paulo: ABCM, v. 1, 2007b

VOLPATO, N.; NAKASHIMA, C.R.S.T.; GALVÃO, L.C.; BARBOZA, A.O.; BENEVIDES, P.F.; NUNES, L.F. **Reducing repositioning distances in fused deposition-based processes using optimization algorithms. In: High Value Manufacturing**: Advanced Research in Virtual and Rapid Prototyping: Proceedings of the 6th International Conference on Advanced Research in Virtual and Rapid Prototyping, Leiria, Portugal, 1-5 October, 2013.

VOLPATO, Neri. **Notas de aula da disciplina de Processos de Manufatura Aditiva.**  PPGEM - Programa de Pós-graduação em Engenharia Mecânica da Universidade Tecnológica Federal do Paraná – UTFPR, 2014.

VOLPATO, N.; GALVÃO, L. C.; NUNES, L. F.; SCANAVINI, L. G. **Combining Heuristics for Tool-path Optimization in Additive Manufacturing.** 2015.

VOLPATO, N.; SILVA, J.V.L. **Planejamentos de processo para tecnologias de AM**. In: VOLPATO, N. (ed.), Manufatura Aditiva – Tecnologias e aplicações da impressão 3D. São Paulo: Blucher, 2017.

WAH P.K.; MURTY K.G.; JONEJA A.; CHIU L.C. **Tool path optimization in layered manufacturing**. IIE TRANS, v. 34, n. 4, p. 335–347, 2002.

WEIDONG, Y. **Optimal path planning in Rapid Prototyping based on genetic algorithm**. In: Control and Decision Conference, 2009. CCDC'09. Chinese. IEEE, p. 5068-5072, 2009.

WELLER, T. R. **Framework para otimização dos movimentos de reposicionamento em manufatura aditiiva por extrusão**. Tese de Doutorado, UTFPR, 2019.

WOLTER, F. N.; VOLPATO, N.; SILVA, R. D.; MINETTO, R. **Otimização de rotas em impressão 3D considerando ilhas e inserção do mais próximo.** XXV Seminário de Iniciação Científica e Tecnológica da UTFPR. 2020.

Yang Y. H. T.; Loh J.Y.H.; Fuh Y.G.; Wang."**Equidistant path generation for improving scanning efficiency in layered manufacturing**", Rapid Prototyping Journal, Vol. 8 Iss 1 pp. 30 – 37, 2002.